# Kapitel 1 **<sup>1</sup> Das digitale Unternehmensgedächtnis SAP S/4HANA**

*Was sind SAP S/4HANA, SAP S/4HANA Utilities und die SAP S/4HANA Cloud? Welche Möglichkeiten und Vorteile bringen die Lösungen mit sich? Diese und weitere Fragen beantworten wir in diesem Kapitel.*

In diesem Kapitel vermitteln wir Ihnen das Basiswissen zur neuen Produktlinie *SAP S/4HANA* und damit auch zu *SAP S/4HANA Utilities*. Dabei beschreiben wir die Grundlagen und Konzepte sowie das technische Fundament der Lösung. Anschließend geben wir Ihnen einen ersten Überblick über SAP S/4HANA Utilities und stellen Ihnen die neue Public-Cloud-Lösung *SAP S/4HANA Cloud* vor.

# **1.1 Grundlagen von SAP S/4HANA**

Für SAP ist SAP S/4HANA kein direkter Nachfolger der *SAP Business Suite*, vielmehr stellt SAP S/4HANA eine neue Produktlinie mit umfangreichen architektonischen und konzeptionellen Änderungen dar.

In diesem Abschnitt geben wir Ihnen einen Überblick über die Prinzipien, die grundlegenden Merkmale der Architektur und die Technologie von SAP S/4HANA.

#### **1.1.1 Redesign**

Bei der Entwicklung von SAP S/4HANA hat SAP ein umfangreiches *Redesign* seines Kernprodukts durchgeführt. Dabei wurde ein Großteil der Systemarchitektur mit dem Ziel überarbeitet, die Unternehmenssoftware in vielen Bereichen wesentlich zu vereinfachen und zu verbessern.

Wurden in der SAP Business Suite einzelne Anforderungen durch unterschiedliche Lösungsansätze abgedeckt, so versucht SAP diese Redundanz mit SAP S/4HANA zu beseitigen. Mit SAP S/4HANA soll es nach dem *Principle of One* nur noch einen Lösungsansatz für eine Anforderung geben. Ähnliches gilt für den Einsatz von Technologien und die Benutzeroberfläche. Dies soll die Systemarchitektur und die Wartung enorm vereinfachen, Innovationszyklen beschleunigen und dem System mehr Flexibilität verleihen.

Die Umsetzung des Principle of One führte zu einer signifikanten Reduzierung von Anwendungen und Transaktionen. Aufgrund dieser Änderungen sind bislang verwendete Funktionen möglicherweise nicht mehr verfügbar. Dies führt dazu, dass Geschäftsprozesse angepasst und andere Funktionen genutzt werden müssen. Andererseits gibt dies Unternehmen die Chance, ihre mit der Zeit gewachsenen Prozesse zu überdenken und deutlich zu vereinfachen. SAP unterstützt seine Kunden bei der Identifikation dieser Änderungen mit der im späteren Verlauf des Abschnitts beschriebenen Simplification List. Abbildung 1.1 stellt die grundlegenden Folgen des Principle of One dar.

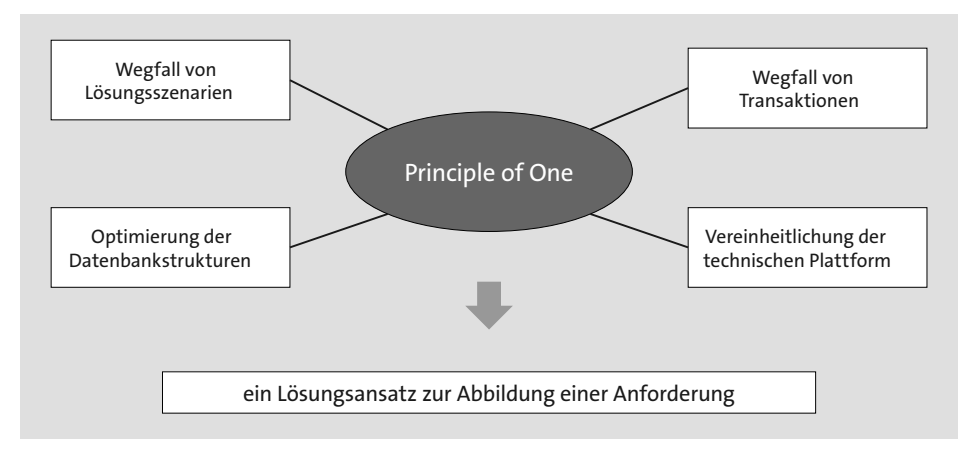

#### **Abbildung 1.1** Folgen des Principle of One

Mit dem Principle of One geht eine wesentliche Verschlankung des *Datenmodells* einher. Dies führt zu einer Reduzierung der Tabellenanzahl und einer Anpassung der Tabellen an die neue Datenbanktechnologie (siehe Abschnitt 1.1.2, »Die SAP-HANA-Datenbank«). Besonders deutlich wird dies am Wegfall von *Summen- und Indextabellen*, die für den optimalen Betrieb mit zeilenorientierten Datenbanksystemen notwendig waren, nicht jedoch für den spaltenorientierten Ansatz der neuen *SAP-HANA-Datenbank*.

Damit die Eigenentwicklungen und Erweiterungen der SAP-Kunden trotz der Neugestaltung des Datenmodells weiterhin nutzbar bleiben, hat SAP sogenannte *Compatibility Views* eingeführt.

Unter SAP S/4HANA werden keine Datensätze mehr in alle bisher verwendeten Tabellen geschrieben, sondern nur noch in unbedingt erforderliche oder neue, zentrale Tabellen. Damit auch Zugriffe auf alte Tabellen genutzt werden können, sind Compatibility Views – vereinfacht ausgedrückt – Verweise von alten auf andere (neue oder bereits bekannte) Tabellen. Technisch gesehen haben die Compatibility Views die gleichen Namen und enthalten auch die gleichen Spalten wie die ersetzten Tabellen. Abfragen im ABAP-Code können aus diesem Grund in der bisher gewohnten

**<sup>1</sup>** Form erfolgen, im Hintergrund werden sie in der Datenbankschicht auf die jeweils fortgeschriebenen Datenbanktabellen umgeleitet.

Daneben hat SAP mit SAP S/4HANA die neue, rollenbasierte, intuitive und einfache Benutzeroberfläche *SAP Fiori* eingeführt (siehe Abschnitt 1.1.4), die das Principle of One auch auf der Oberflächenebene umsetzt.

Um Kunden den Wechsel auf SAP S/4HANA zu erleichtern, stellt SAP die *Simplification List* zur Verfügung. In der Simplification List sind alle Änderungen und Vereinfachungen beschrieben und bewertet, die SAP vorgenommen hat. Außerdem enthält die Liste Empfehlungen, wie Sie bei der Implementierung von SAP S/4HANA vorgehen sollten. Für die einzelnen Komponenten der SAP Business Suite enthält sie zudem Hinweise darauf, welches Abbildungsszenario mit SAP S/4HANA künftig wie unterstützt werden kann. Ausgewählte Lösungen der SAP Business Suite können auch künftig mit der neuen Plattform zusammen betrieben werden. Entsprechend dem Principle of One gilt das aber nicht für alle Lösungen.

#### **1.1.2 Die SAP-HANA-Datenbank**

Eine der wesentlichen Neuerungen unter SAP S/4HANA ist die Nutzung der SAP-HANA-Datenbank. Diese basiert im Gegensatz zu früher genutzten Datenbanken auf der *In-Memory-Technologie*. Dabei werden Daten im Arbeitsspeicher des Systems gespeichert und verarbeitet. Im Vergleich zur herkömmlichen Speicherung auf der Festplatte ermöglicht dies eine enorme Steigerung der Zugriffsgeschwindigkeit auf die Daten.

Ein Nachteil der In-Memory-Technologie sind insbesondere die bedeutend höheren Kosten für den Arbeitsspeicher. Prinzipiell birgt die Datenhaltung im Hauptspeicher die Gefahr, dass die Daten bei Systemabstürzen verloren gehen. Dies kann auch bei Stromausfällen der Fall sein. Um die dauerhafte Speicherung der Daten und abgeschlossenen Transaktionen zu gewährleisten und bei Fehlern des Systems Daten wiederherstellen zu können, arbeitet die SAP-HANA-Datenbank mit regelmäßigen *Sicherungspunkten*. Beim Erreichen eines Sicherungspunktes werden die Daten parallel zum operativen Systembetrieb auf andere Speichersysteme, wie beispielsweise Festplatten, übertragen. Zwischen den Sicherungspunkten wird zusätzlich ein *Transaktionslog* geführt, in dem alle Datenbankoperationen protokolliert werden. Diese Kombination garantiert die Konsistenz und Dauerhaftigkeit der Daten und ermöglicht die Wiederherstellung eines Systemzustandes. Durch die Neugestaltung von SAP S/4HANA wurde auch der Speicherbedarf des Systems signifikant reduziert, was den höheren Kosten für den Arbeitsspeicher entgegenwirkt.

Eine weitere mit der SAP-HANA-Datenbank einhergehende Neuerung ist die spaltenorientierte Arbeitsweise. Daten in Datenbanken werden meistens zweidimensional in Form von Tabellen mit Zeilen und Spalten dargestellt. Die physikalische Speicherung auf Datenträgern erfolgt jedoch in eindimensionaler Form. Bei der SAP-HANA-Datenbank werden Daten spaltenweise und nicht, wie bei herkömmlichen Datenbankarchitekturen üblich, zeilenweise abgespeichert. Abbildung 1.2 verdeutlich diesen Zusammenhang.

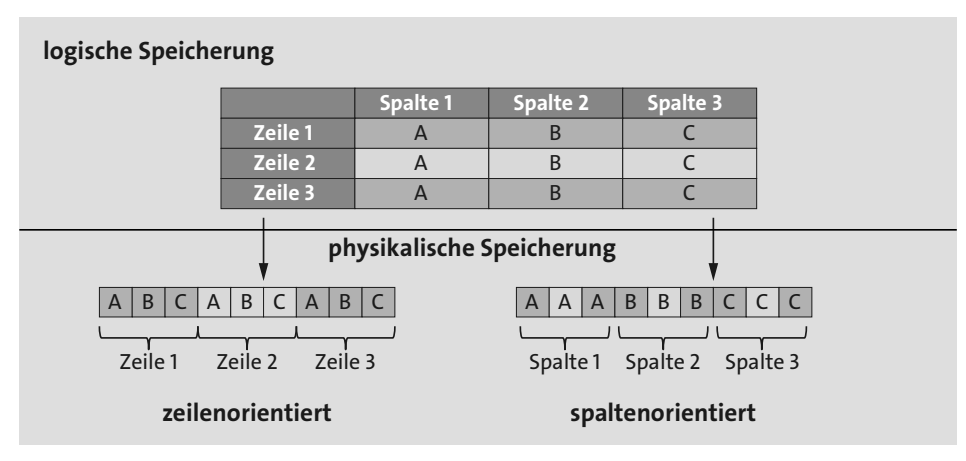

**Abbildung 1.2** Zeilen- und spaltenorientierte Datenspeicherung

Die spaltenorientierte Arbeitsweise beschleunigt besonders den Zugriff auf Teile eines Datensatzes (z. B. auf den Saldo eines Sachkontos der FI-Einzelposten), während bei der zeilenorientierten Arbeitsweise der Zugriff auf ganze Datensätze beschleunigt wird.

Sollen bei der zeilenorientierten Arbeitsweise nur Teile eines Datensatzes geladen werden, muss meistens trotzdem der ganze Datensatz geladen und anschließend zerlegt werden. Dies führt zu einem erhöhten Datenvolumen und Ressourcenbedarf. Außerdem kommt es viel seltener vor, dass ganze Datensätze geladen werden müssen, daher bringt der spaltenorientierte Ansatz zumeist wesentliche Geschwindigkeitsvorteile mit sich.

Die Nutzung der SAP-HANA-Datenbank verspricht völlig neue Möglichkeiten für die Entwicklung sowie die Erweiterung von Anwendungen, erfordert dabei jedoch auch neue Vorgehensweisen. Aufgrund der kontinuierlich wachsenden Datenmengen ist das bei Entwicklern beliebte Lesen großer Datenmengen und Verarbeiten auf Applikationsebene nicht mehr zeitgemäß. Es ist aufgrund des Datenvolumens schlichtweg zu zeitintensiv, die Daten vom Datenbankserver in den Applikationsserver zu übertragen und dort zu verarbeiten. Mit der SAP-HANA-Datenbank ist es nun möglich, rechenintensive Prozesse direkt in die Datenbank zu verlagern und damit die Übertragung in den Applikationsserver zu vermeiden. Diese Verlagerung rechenintensiver Kalkulationen wird als *Code Pushdown* bezeichnet und führt zu signifikanten Geschwindigkeitsvorteilen.

**<sup>1</sup>** Entwicklungen für SAP S/4HANA erfolgen künftig also sowohl auf Datenbankebene als auch weiterhin mit der SAP-Programmiersprache ABAP.

#### **SAP HANA Studio**

Im Zusammenhang mit der SAP-HANA-Datenbank wird heute vor allem das *SAP HANA Studio* als Entwicklungsumgebung eingesetzt. Es basiert auf der Open-Source-Entwicklungsumgebung *Eclipse*, kann mit Plug-ins beliebig erweitert werden und wird lokal auf dem Rechner des Anwenders installiert. Abbildung 1.3 zeigt die Eclipse-Oberfläche des SAP HANA Studios.

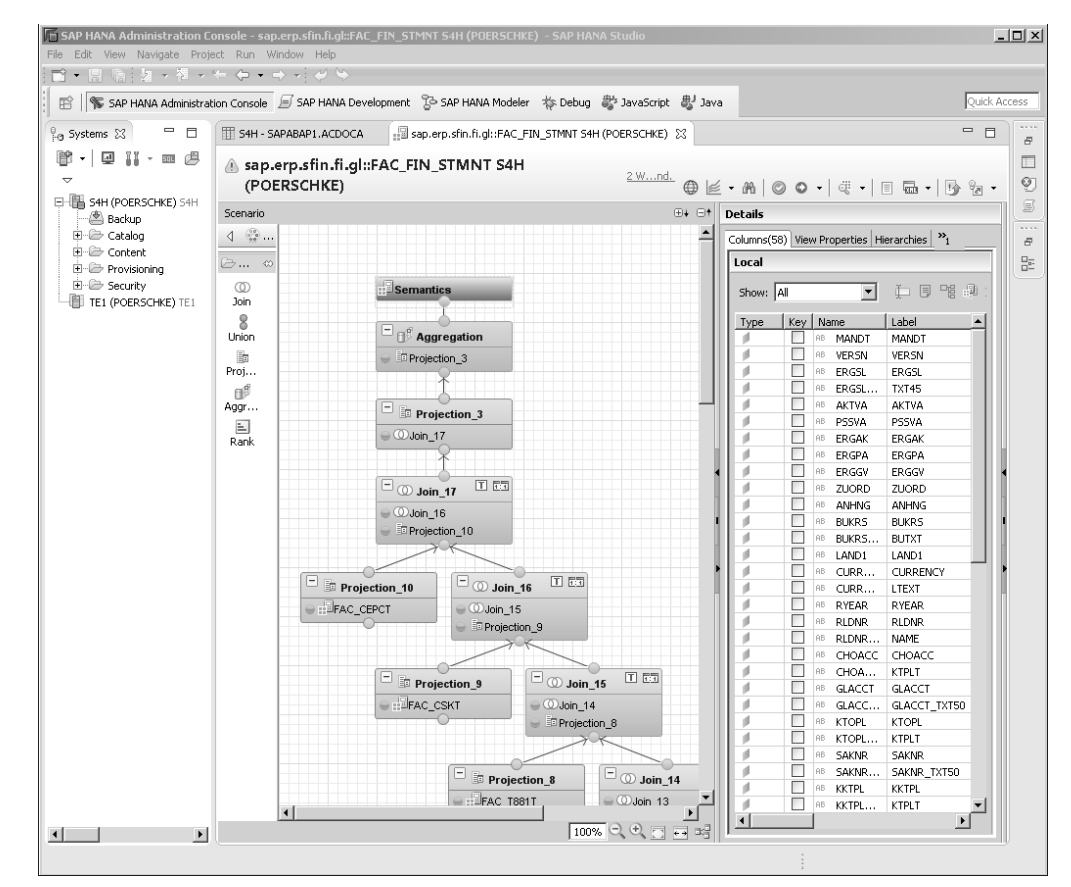

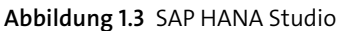

Hier können Sie Objekte sowohl grafisch als auch textuell modellieren. Das bedeutet, dass Sie Objekte z. B. in ABAP sowohl mithilfe der Oberfläche per Texteingabe (klassische Implementierung) als auch mithilfe eines grafischen Werkzeugs erstellen können. Mit dem grafischen Werkzeug können Sie Objekte erzeugen, ohne selbst Quelltext schreiben zu müssen, dieser wird durch das Programm erzeugt.

Die beiden wesentlichen Menüeinträge in SAP HANA Studio sind der **Catalog** und der **Content**. Die wesentliche Neuerung unter SAP S/4HANA stellen allerdings die Funktionen des Contents dar: Hier ist es möglich, mit den SAP-HANA-Datenbankmodellen zu arbeiten. Das Ziel dieser Datenmodellierungen ist der Code Pushdown aus Logiken der Datenverarbeitung in Richtung der Datenbank.

## **ABAP-Entwicklung**

Das Backend eines SAP-S/4HANA-Systems ist weiterhin in ABAP entwickelt. Um die Potenziale von SAP S/4HANA optimal nutzen zu können, ist es notwendig, sich mit einigen Neuerungen auseinanderzusetzen, die wir Ihnen nachfolgend vorstellen:

- Eine der bedeutendsten Neuerungen ist eine beachtliche Erweiterung von *Open SQL*. Hier wurde eine veränderte Syntax eingeführt, jedoch ist für eine Abwärtskompatibilität auch die alte Syntax weiterhin gültig.
- Eine weitere wesentliche Neuerung sind die *Core Data Services* (kurz *CDS*). Für CDS gibt es zwei verschiedene Implementierungen (ABAP und HANA), die sich sehr ähnlich sind. Beide Implementierungen verwenden den Code-Pushdown und verlagern damit die Programmlogik in die Datenbankschicht. CDS Views können auf die Tabellen der eigentlichen Datenbank aufsetzen und eine Vielzahl von Funktionen auf die Datenbanktabellen anwenden. Die so entstandenen Daten werden über die CDS Views zur Verfügung gestellt.
- $\quad \blacksquare$  Auch für die ABAP-Entwicklung in der Open-Source-Plattform Eclipse werden Plug-ins, die sogenannten *ABAP Development Tools*, angeboten.
- Selbstverständlich ist für die ABAP-Entwicklung auch die *ABAP Workbench* weiterhin nutzbar. Diese unterstützt jedoch keine neuen Funktionen, wie beispielsweise die Implementierung von Fiori-Apps.

#### **Erweiterbarkeit von SAP S/4HANA**

Auch unter SAP S/4HANA ist die umfangreiche Erweiterung der Lösung weiterhin möglich. Dabei werden zwei Typen von Erweiterungen unterschieden:

■ *In-App-Erweiterungen* 

Erweiterungen innerhalb des Systems. Diese werden noch einmal in drei Untergruppen unterteilt:

- *Key-User-Erweiterungen*: Mit Key-User-Erweiterungen sind Erweiterbarkeitsfunktionen gemeint, die von Anwendungsexperten und Entwicklern über Erweiterbarkeits-Apps realisiert werden können.
- *Klassische Erweiterungen*: Klassische Erweiterungen sind ein Sammelbegriff für alle bereits aus den SAP Business Suites bekannten Erweiterungstechniken. Bei den klassischen Erweiterungen haben Sie den vollen Zugriff auf ABAP und die

**<sup>1</sup>** SAP-HANA-Datenbank. Für die Umsetzung von diesen Erweiterungen ist ein hohes Maß an technischem Know-how notwendig. Deshalb sind die klassischen Erweiterungen eher Entwicklern vorbehalten.

– *Side-by-Side-Erweiterungen:* Side-by-Side-Erweiterungen erfolgen über die SAP Cloud Platform (siehe Abschnitt 1.1.5). Mit dieser Erweiterungsplattform haben Sie als Entwickler volle Flexibilität im Umfeld von Java, HTML5 und nativen SAP-HANA-Services. Sie können z. B. neue Anwendungen auf dieser Basis entwickeln und auf der SAP HANA Cloud Platform als Laufzeitumgebung betreiben.

Neben individuellen Anwendungen des Kunden können aber auch Cloud-Lösungen von SAP (z. B. SAP SuccessFactors oder SAP Ariba) oder von Drittanbietern integriert werden. Mit dem SAP-Kernsystem sind diese Erweiterungen lose über öffentliche Schnittstellen verknüpft.

### **1.1.3 Analysewerkzeuge von SAP S/4HANA**

Mit SAP S/4HANA stellt SAP diverse Analysewerkzeuge zur Verfügung, die für die SAP-HANA-Datenbank optimiert sind. Viele der Analysen und Berichte, die früher in *SAP Business Warehouse* (SAP BW) ausgelagert wurden, sind nun in SAP S/4HANA integriert und ermöglichen damit verschiedene Echtzeitanalysen. Das in SAP S/4HANA eingebettete SAP BW profitiert dabei besonders von der In-Memory-Technologie der SAP-HANA-Datenbank.

Einige der von SAP für den Aufbau des Berichtswesens unter SAP S/4HANA bereitgestellten Werkzeuge stellen wir Ihnen nachfolgend vor.

#### **SAP Lumira Discovery**

Mit SAP Lumira Discovery ist es möglich, eine *Ad-hoc-Analyse* von Daten aus SAP S/4HANA und weiteren Quellen, wie beispielsweise SAP BW oder Microsoft Excel, durchzuführen. Damit können Fachanwender relativ schnell und einfach Analysen, Schaubilder und Übersichten erstellen und unterschiedliche Quellen kombinieren. Außerdem können die Daten durch verschiedene Funktionen, wie die Definition von Kennzahlen, die Modifikation von Merkmalen oder die Bildung von Datengruppen und Hierarchien, aufbereitet werden.

Die Visualisierungen und Analysen können einfach per Drag & Drop erstellt werden. Im Arbeitsbereich von SAP Lumira Discovery kann flexibel eine beliebige Anzahl von Visualisierungen, KPIs, Tabellen, Filtern und erklärenden Texten arrangiert werden, um die erzielten Ergebnisse der Ad-hoc-Analysen für andere Nutzer verständlich darzustellen. Der Preview-Modus des Werkzeugs ermöglicht es, jederzeit die Darstellungsweise und die Anwenderführung der Analyse zu überprüfen. Abbildung 1.4 zeigt die Oberfläche zum Erstellen von Ad-hoc-Analysen in SAP Lumira Discovery.

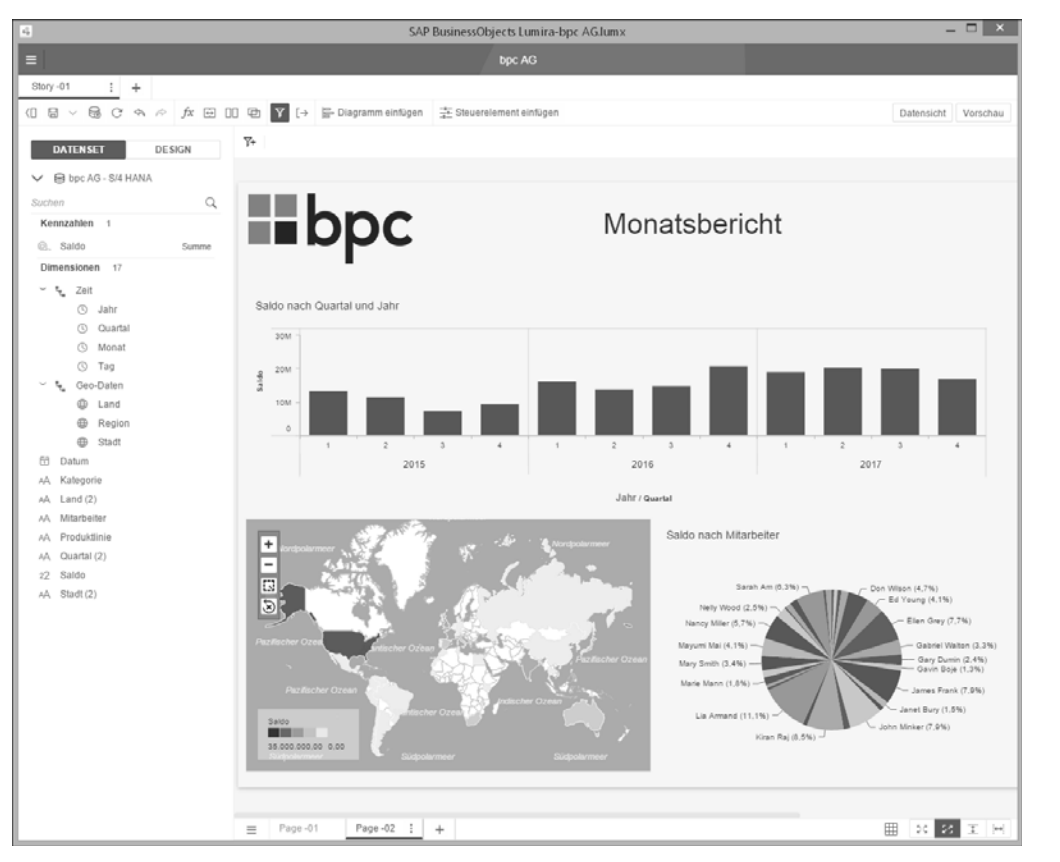

**Abbildung 1.4** Ad-hoc-Analysen mit SAP Lumira Discovery

Die fertigen Ad-hoc-Analysen können anschließend mit den SAP-BusinessObjects-Werkzeugen verteilt oder an den im folgenden Abschnitt beschriebenen SAP Lumira Designer weitergeleitet werden.

# **SAP Lumira Designer**

Mit dem SAP Lumira Designer können dank JavaScript und HTML5 interaktive und browserbasierte Anwendungen erstellt werden. Dazu zählen die adressatengerechte Visualisierung von Kennzahlen sowie interaktive OLAP-Analysen. Außerdem können Planungsanwendungen, wie beispielsweise SAP Business Planning and Consolidation (SAP BPC), in den SAP Lumira Designer eingebettet werden.

Die im vorherigen Abschnitt mit dem SAP Lumira Designer erstellten Ad-hoc-Analysen können unmittelbar in die Standardberichte aus dem SAP Lumira Designer integriert werden. Als Datengrundlage können auch SAP BW, SAP HANA und mittels SAP-BusinessObjects-Universen auch OLAP-Datenbanken von Drittanbietern an den SAP **<sup>1</sup>** Lumira Designer angebunden werden. Abbildung 1.5 zeigt die Oberfläche und die Erstellung von Cockpits mit dem SAP Lumira Designer.

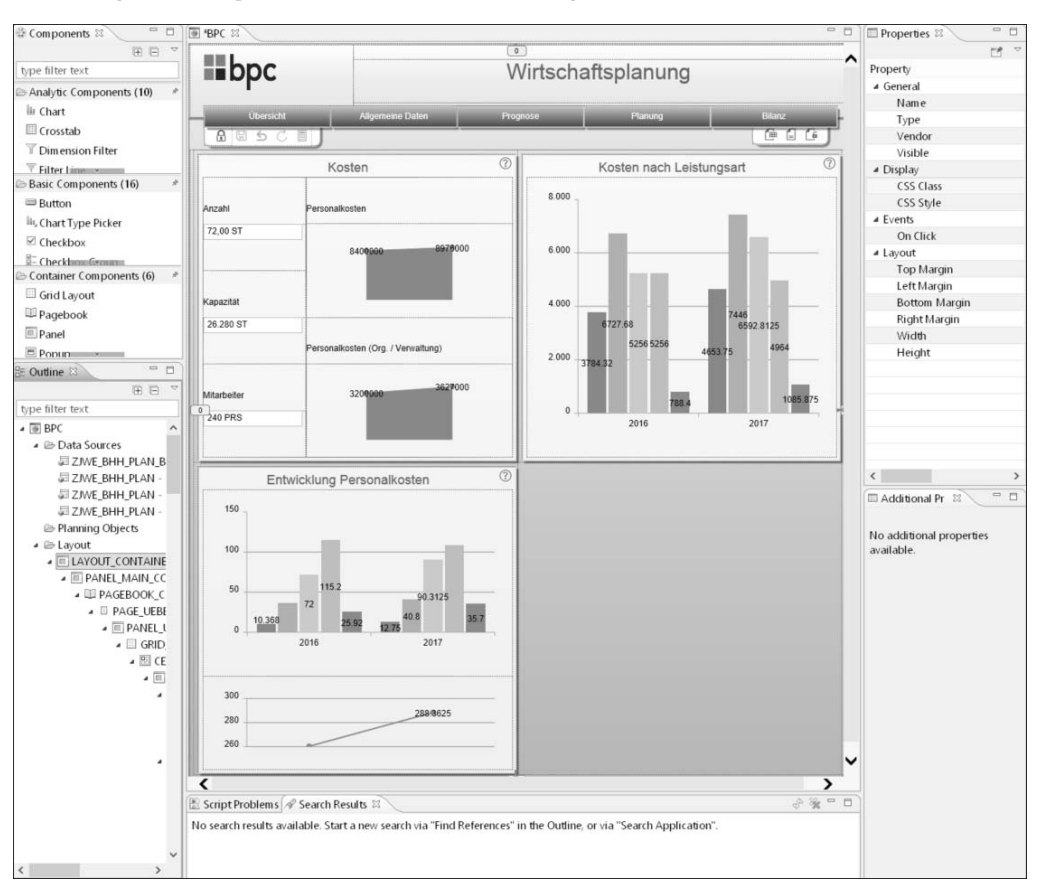

**Abbildung 1.5** Erstellung von Cockpits mit dem SAP Lumira Designer

Dank seiner umfangreichen Funktionalität und der hohen Kompatibilität mit anderen SAP-Reporting-Werkzeugen bietet SAP Lumira Designer die optimalen Voraussetzungen für Sie, einen webbasierten zentralen Einstiegspunkt in ein operatives Standardberichtswesen zu schaffen.

# **SAP Analysis**

Mit SAP Analysis steht Ihnen ein Analysewerkzeug zur Verfügung, das zusammen mit SAP BW oder mit SAP S/4HANA genutzt werden kann. Das Werkzeug liegt webbasiert und auch als Add-in für Microsoft Excel und PowerPoint vor. SAP Analysis ermöglicht die Ad-hoc-Analyse von Daten und lässt sich ebenfalls intuitiv per Drag & Drop bedienen.

Sie können mehrere Berichtsquellen in Arbeitsmappen miteinander kombinieren und mit den bekannten Formatierungswerkzeugen von Microsoft Excel bearbeiten. Zusätzlich können die SAP-Daten mit dem Excel-Formeleditor und Excel-Diagrammen verarbeitet werden.

Während der Fokus bei SAP Lumira auf der Erstellung von Diagrammen liegt, können mit SAP Analysis wiederverwendbare Excel-Arbeitsmappen und Analysen in Tabellenform erzeugt werden. Dort können Sie flexible Drill- und Dice-Operationen durchführen, Hierarchien (z. B. Sachkonten) darstellen und Reporting Cockpits anlegen. Die Handhabung des Werkzeugs ähnelt der Arbeitsweise mit Excel-Pivot-Tabellen.

Abbildung 1.6 zeigt eine Cashflow-Struktur in hierarchischer Darstellung in SAP Analysis for Office.

| DATE                                         | <b>EINFÜGEN</b><br><b>START</b><br>SEITENLAYOUT                                                                            |                                                                        | <b>FORMELN</b>            | DATEN<br><b>ÜBERPRÜFEN</b>                      | ANSICHT                        |                                 | <b>ENTWICKLERTOOLS</b>                                            | ADD-INS                                                                                                    | <b>ACROBAT</b>            | ANALYSIS<br>EPM           | Data Manager                                                |                                                                |
|----------------------------------------------|----------------------------------------------------------------------------------------------------|------------------------------------------------------------------------|---------------------------|-------------------------------------------------|--------------------------------|---------------------------------|-------------------------------------------------------------------|----------------------------------------------------------------------------------------------------|---------------------------|---------------------------|-------------------------------------------------------------|----------------------------------------------------------------|
| ₩<br>Datenquelle                             | 곝<br>Anlegen<br>$\frac{1}{2}$<br><b>Gilt Neu Jaden</b><br>Alles<br>Hinzufügen<br>einfügen · aktualisieren ·<br>Datenquelle | In Rückgängig *<br>Au Wiederherstellen -<br>U.W. Meldungen<br>Aktionen | <b>Sortieren</b>          | <sup>@</sup> Parameter & Variablen<br>Filtern - | Ell Hierarchie<br>Datenanalyse | Berechnungen -                  | .c. Elemente<br>$E$ Kennzahlen<br>$\Sigma$ Ergebnisse<br>Anzeigen | Bedingte Formatierung - 18 Kreuztabelle<br>*** Neue Zellen *<br>SEE Zellen formatieren v                                                        | Format                    | S Formatyorlagen -        | 1di<br>f,<br>$0$ .<br>$\overline{\mathbf{e}}$ .<br>Einfügen | In Formeln Query Designe<br>ntelepomon<br>starten<br>Werkzeuge |
| fx<br>$\times$<br>$\checkmark$<br>$\;$<br>A1 |                                                                                                    |                                                                        |                           |                                                 |                                |                                 |                                                                   |                                                                                                    |                           |                           |                                                             |                                                                |
| $\triangle$ A                                | B                                                                                                    | ċ                                                                      | D                         | E                                               |                                | Ğ                               | н                                                                 |                                                                                                    |                           | ĸ                         |                                                             | M                                                              |
|                                              |                                                                                                    |                                                                        |                           |                                                 |                                |                                 |                                                                   |                                                                                                    |                           |                           |                                                             |                                                                |
| $\overline{2}$                               |                                                                                                    |                                                                        | 2014                      | 2015                                            | 2016                           | 2017                            | 2018                                                              | 2019                                                                                                    | 2020                      | 2021                      | 2022                                                        | 2023                                                           |
| $\overline{3}$                               | [-] Net Operating Income                                                                                                   | <b>FUR</b>                                                             | 796.849.15                | 564.554.88                                      | $-672.627.32$                  | $-228.485.93$                   | 772.049.64                                                        | 757,400.97                                                                                                    | 714.191.98                | 863.121.96                | 810.269.69                                                  | 873.976.91                                                     |
| $\overline{4}$                               | [-] Summe Einnahmen                                                                                                    | <b>EUR</b>                                                             | 2.065.214.00              | 1.037.676,25<br>1.033.361,25                    | 1.055.050.02                   | 1.072.995,01                    | 1.091.015,26<br>1.088.500.26                                      | 1.116.030.05                                                                                                    | 1.136.090,91              | 1.155.366.07              | 1.170.646.58                                                | 1.189.679.42<br>1.186.364,42                                   |
| 5<br>6                                       | [-] Mietertrag<br>Mietertrag (Vertragsplanung)                                                                             | <b>FUE</b><br><b>EUR</b>                                               | 1.011.899.00<br>59.909.07 | 60.955.65                                       | 1.052.535,02<br>62.088.57      | 1.069.680,01<br>63.271,45       | 64,455.06                                                         | 1.112.715,05<br>65.652,22                                                                                                    | 1.132.775,91<br>66.873,83 | 1.152.051,87<br>68.119,78 | 1.167.331,58<br>69.390.56                                   | 70.686.79                                                      |
|                                              | Mietertrag (pauschal)                                                                                                    | EUR                                                                    | 951.989.93                | 972,405.60                                      | 990.446.45                     | 1.006.408.56                    | 1.024.045,20                                                      | 1.047.062.83                                                                                                    | 1.065.902,08              | 1.083.932.09              | 1.097.941.02                                                | 1.115.677,63                                                   |
| $\overline{a}$                               | [-] Mietkonzession                                                                                                    | <b>EUR</b>                                                             | 500.000.00                | 1.000,00                                        | 0.00                           | 0.00                            | 0.00                                                              | 0.00                                                                                                    | 0.00                      | 0.00                      | 0.00                                                        | 0,00                                                           |
| 9                                            | Mietkonzession (Vertragsplanung)                                                                                           | EUR                                                                    | 0,00                      | 0,00                                            | 0.00                           | 0,00                            | 0.00                                                              | 0.00                                                                                                    | 0,00                      | 0.00                      | 0.00                                                        | 0,00                                                           |
| 10                                           | Mietkonzession (pauschal)                                                                                                  | EUR                                                                    | 500.000.00                | 1.000,00                                        | 0.00                           | 0.00                            | 0.00                                                              | 0.00                                                                                                    | 0,00                      | 0.00                      | 0.00                                                        | 0,00                                                           |
| 11                                           | Mietminderung                                                                                                    | EUR                                                                    | 0,00                      | 0,00                                            | 0,00                           | 0,00                            | 0,00                                                              | 0.00                                                                                                    | 0,00                      | 0,00                      | 0.00                                                        | 0,00                                                           |
| 12                                           | sonstige Einnahmen                                                                                                    | EUR                                                                    | 553.315.00                | 3.315.00                                        | 3.315.00                       | 3.315,00                        | 3.315.00                                                          | 3.315.00                                                                                                    | 3.315.00                  | 3.315.00                  | 3.315.00                                                    | 3.315,00                                                       |
| 13                                           | [-1 Summe Ausgaben                                                                                                    | EUR                                                                    | $-1.268.364,85$           | $-473.121.37$                                   |                                | $-1.728.477,34$ $-1.301.480,94$ | $-319.765,62$                                                     | $-358.629.08$                                                                                                    | $-421.898.93$             | $-292.244.91$             | $-360.376.89$                                               | $-315.702,51$                                                  |
| 14                                           | Betriebskosten (nicht umlagefähig)                                                                                         | <b>EUR</b>                                                             | $-132.580.85$             | $-132.627.40$                                   | $-132.667.30$                  | $-64.906.30$                    | $-132.748.50$                                                     | $-132.789.80$                                                                                                    | $-132.831.45$             | $-132.873.45$             | $-132.916.15$                                               | $-132.718.66$                                                  |
| 15                                           | [-] Instandhaltungskosten                                                                                                  | EUR                                                                    | $-1.111.837,50$           | $-316.005,00$                                   | $-1.570.822,50$                | $-1.211.137,50$                 | $-161.005,00$                                                     | $-199.322.50$                                                                                                    | $-262.005,00$             | $-131.837,50$             | $-199.322.50$                                               | $-154.337,50$                                                  |
| 16                                           | Instandhaltungskosten                                                                                                    | EUF                                                                    | $-1.031.500.00$           | $-244.000.00$                                   | $-1.450.500.00$                | $-1.150.600,00$                 | $-89.000.00$                                                      | $-79.000.00$                                                                                                    | $-190.000.00$             | $-71.500.00$              | $-79.000.00$                                                | $-94.000.00$                                                   |
| 17                                           | MWI                                                                                                    | EUR                                                                    | $-60.337,50$              | $-72.005,00$                                    | $-120.322,50$                  | $-60.337,50$                    | $-72.005,00$                                                      | $-120.322,50$                                                                                                    | $-72.005,00$              | $-60.337,50$              | $-120.322,50$                                               | $-60.337,50$                                                   |
| 18                                           | sonstige Instandhaltungskosten                                                                                             | EUR                                                                    | $-20.000,00$              | 0.00                                            | 0.00                           | 0,00                            | 0.00                                                              | 0.00                                                                                                    | 0,00                      | 0.00                      | 0.00                                                        | 0.00                                                           |
| 19                                           | Verwaltungskosten                                                                                                    | EUR                                                                    | 0,00                      | 0,00                                            | 0,00                           | 0,00                            | 0,00                                                              | 0,00                                                                                                    | 0,00                      | 0,00                      | 0.00                                                        | 0,00                                                           |
| 20                                           | Vermietungs- und Vermarktungskosten                                                                                        | EUR                                                                    | 0,00                      | $-63.54$                                        | $-49.19$                       | 0.00                            | $-66.24$                                                          | $-51,99$                                                                                                    | $-68,39$                  | 0.00                      | $-53,59$                                                    | 0.00                                                           |
| 21                                           | sonstige Bewirtschaftungskosten                                                                                            | EUR                                                                    | $-23.946.50$              | $-24.425.43$                                    | $-24.938.35$                   | $-25.437.14$                    | $-25.945.88$                                                      | $-26.464.79$                                                                                                    | $-26.994.09$              | $-27.533.96$              | $-28.084.65$                                                | $-28.646.35$                                                   |
| 22<br>23                                     | Verkehrswert                                                                                                    | FUR                                                                    |                           |                                                 |                                |                                 |                                                                   | 16.600.000.00 27.852.000.00 18.887.900.00 20.223.350.00 19.774.554.14 19.865.181.25 20.196.726.51 19.713.162.59 19.709.124.52 19.749.521.82     |                           |                           |                                                             |                                                                |
| 24                                           | Fremdkapital                                                                                                    | EUR                                                                    | 0.00                      | 0.00                                            | 0.00                           | 0.00                            | 0.00                                                              | 0.00                                                                                                    | 0,00                      | 0.00                      | 0.00                                                        | 0,00                                                           |
| 25                                           | Eigenkapital                                                                                                    |                                                                        |                           |                                                 |                                |                                 |                                                                   | EUR 16.600.000,00 27.852.000,00 18.887.900,00 20.223.350,00 19.774.554,14 19.865.181,25 20.196.726,51 19.713.162,59 19.709.124,52 19.749.521,82 |                           |                           |                                                             |                                                                |
| 26                                           | $\circledast$<br><b>Tabelle1</b>                                                                                           |                                                                        |                           |                                                 |                                |                                 | $\ddot{z}$<br>$\overline{1}$                                      |                                                                                                    |                           |                           |                                                             |                                                                |

**Abbildung 1.6** Cashflow-Struktur in SAP Analysis

#### **1.1.4 SAP Fiori**

Das klassische SAP GUI der SAP Business Suite ist komplex und nicht intuitiv bedienbar. Vor allem die Bündelung unterschiedlicher Funktionen für unterschiedliche Benutzerrollen auf einer Bildschirmmaske macht es unübersichtlich. Für die Erledigung ihrer Aufgaben nutzen die meisten Anwender nur einen kleinen Teil der vorliegenden Funktionen.

Um die Akzeptanz der SAP-Software zu steigern und die Bedienung bedeutend zu vereinfachen, hat SAP die Benutzeroberfläche von einer transaktionsorientierten hin zu einer benutzerrollenorientierten gewandelt. Außerdem hat auch der Trend zu

**<sup>1</sup>** einem orts- und geräteunabhängigen Zugriff auf die Systeme dazu beigetragen, dass SAP sein Konzept der Benutzeroberflächen komplett überarbeitet und SAP Fiori entwickelt hat.

Die zentrale Idee von SAP Fiori ist es, den Anwender und seine Anforderungen in den Mittelpunkt zu stellen. Um dies zu bewerkstelligen, werden bei der Gestaltung der Oberflächen zunächst die vorhandenen Benutzerrollen identifiziert. Anschließend werden für jede Rolle Anwendungsfälle ausgemacht, die der jeweilige Benutzer benötigt. Letztendlich wird jeder Anwendungsfall für die jeweiligen Rollen in eine eigenständige Fiori-App umgesetzt.

Dies führt zu einfachen und optimierten Applikationen mit geringeren Einarbeitungszeiten der Anwender, zur Erhöhung der Produktivität sowie zur Kostenreduktion und zu mehr Akzeptanz der Lösung durch den Anwender.

## **Fiori-Apps**

SAP bietet mittlerweile eine große Zahl verschiedener Fiori-Apps für unterschiedliche Benutzerrollen im Unternehmen an. Dabei werden mehrere Typen von Fiori-Apps unterschieden, über deren wesentlichste wir Ihnen nachfolgend einen Überblick geben:

## - **Analytische Apps**

Analytische Apps ermöglichen unterschiedliche Echtzeitanalysen und benötigen SAP HANA als Datenbank.

### ■ Fact-Sheet-Apps

Fact-Sheet-Apps ermöglichen dem Anwender einen 360-Grad-Blick auf betriebswirtschaftliche Objekte. Auch hier wird SAP HANA als Datenbank benötigt.

## **Transaktionale Apps**

Transaktionale Apps bieten klassische transaktionale Funktionen an, wie beispielsweise das Anlegen einer Bestellung. Sie können zum Teil auch ohne die SAP-HANA-Datenbank genutzt werden.

## - **Übersichtsseiten**

Mit Übersichtsseiten werden dem Anwender Dashboards mit wichtigen Kennzahlen und Fakten bereitgestellt. Auch für Übersichtsseiten wird SAP HANA als Datenbank benötigt.

- **List-Reports**

In List Reports werden große Mengen gleichartiger Datensätze ausgegeben. Die Listen können beispielsweise gefiltert werden, um konkrete Auswertungen durchzuführen.

Abbildung 1.7 zeigt als Beispiel den Zugriff auf eine Anlage über die Fiori-App für die Anlagenstammdaten.

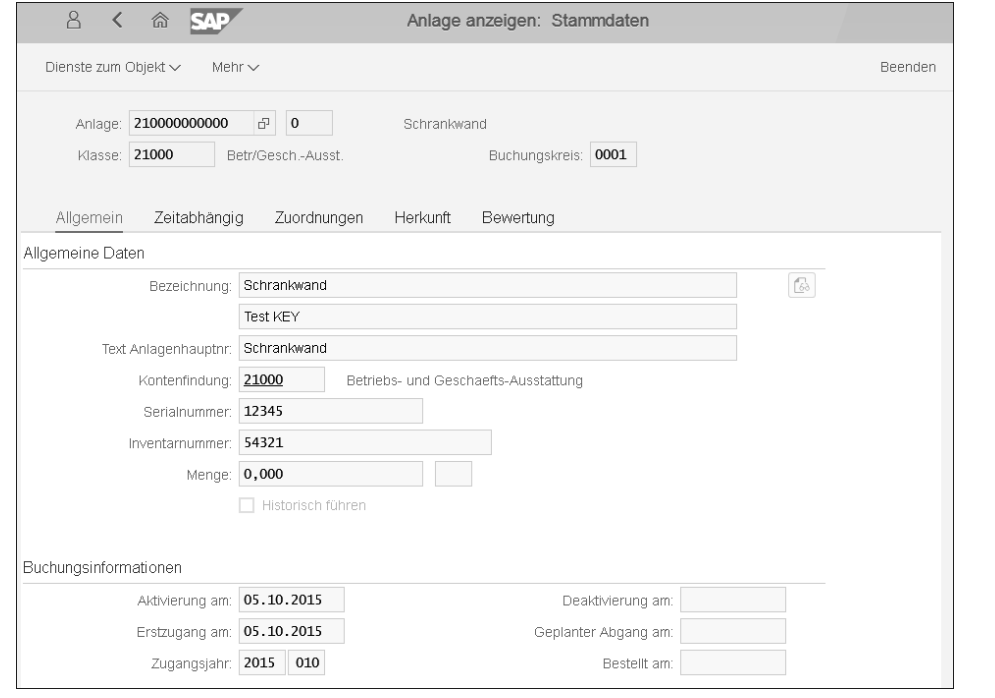

**Abbildung 1.7** Fiori-App für die Anlagenstammdaten

#### **Technische Architektur von SAP Fiori**

Die technische Architektur von SAP Fiori basiert auf dem JavaScript-Framework *SAPUI5*, einer Weiterentwicklung verschiedener Open-Source-Frameworks durch SAP. Mit SAPUI5 sollen vor allem einfache und wiedererkennbare Benutzeroberflächen geschaffen werden.

Dafür stellt SAP unterschiedliche UI-Elemente zur Verfügung und legt Designstandards fest, damit sich Benutzer schnell und intuitiv in SAPUI5-Anwendungen zurechtfinden. Die Geräteunabhängigkeit wird durch *Responsive Webdesign* erreicht, dabei passt sich die Darstellung an das Endgerät, beispielsweise einen Laptop oder ein Smartphone, und seine jeweilige Größe an.

Der Zugriff auf und das Verändern von Daten aus dem SAP-Backend erfolgt bei SAPUI5-Anwendungen über *OData-Services*. OData steht für *Open Data Protocol* und ist ein von Microsoft entwickeltes HTTP-basiertes Protokoll.

#### **<sup>1</sup> SAP Fiori Launchpad**

Der zentrale Einstieg in die Fiori-Apps erfolgt über das sogenannte *SAP Fiori Launchpad*. Hier werden dem Benutzer alle seiner Rolle zur Verfügung stehenden Apps übersichtlich angezeigt und können direkt gestartet werden. Das ebenfalls SAPUI5 basierte SAP Fiori Launchpad können Sie individuell konfigurieren. Der Benutzer hat die Möglichkeit, nicht benötigte Anwendungen aus seinem Launchpad zu entfernen oder die vorhandenen Anwendungen frei anzuordnen und zu gruppieren. Außerdem können Sie über den *Theme Designer* das Design des SAP Fiori Launchpads individuell konfigurieren. Abbildung 1.8 zeigt ein Beispiel für ein SAP Fiori Launchpad.

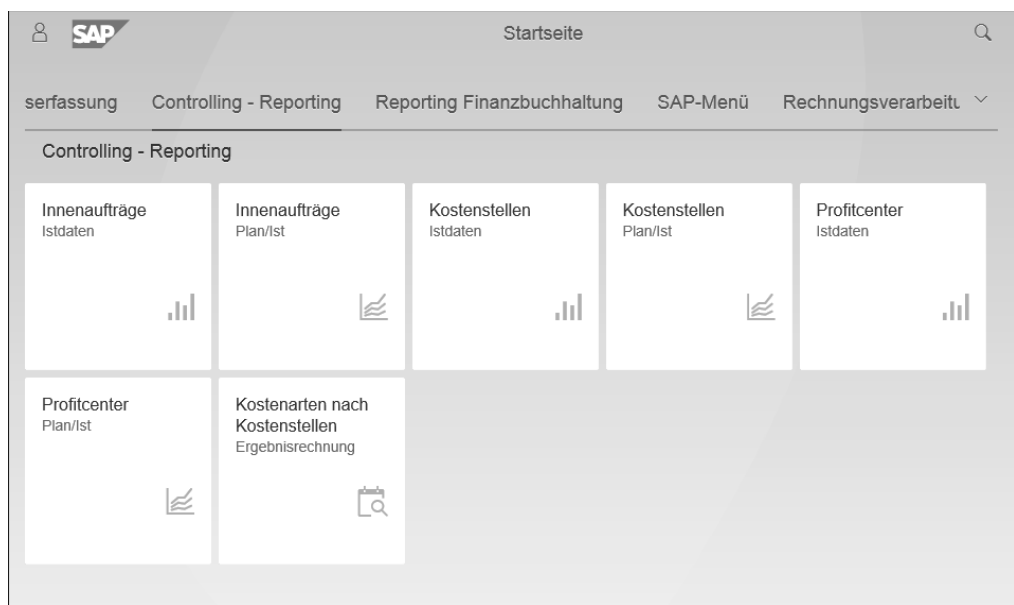

**Abbildung 1.8** SAP Fiori Launchpad

#### **1.1.5 SAP Cloud Platform**

Die SAP Cloud Platform ist eine von SAP S/4HANA unabhängige Platform-as-a-Service-(PaaS-)Lösung. Sie nutzt ebenfalls die SAP-HANA-Datenbank und ermöglicht die Entwicklung, Erweiterung und Bereitstellung von Anwendungen in einer sicheren und von SAP gemanagten Cloud-Umgebung.

Neben Laufzeitumgebungen für unterschiedliche Anwendungen bietet die SAP Cloud Platform diverse Services, beispielsweise für das Internet of Things oder Predictive Analytics und vieles mehr, an. Außerdem ermöglicht die SAP Cloud Platform die Integration zwischen SAP-On-Premise- und SAP-Cloud-Lösungen sowie die Integration von Anwendungen von Drittanbietern. Abbildung 1.9 zeigt das SAP Cloud Platform Cockpit und einige der angebotenen Services.

**1**

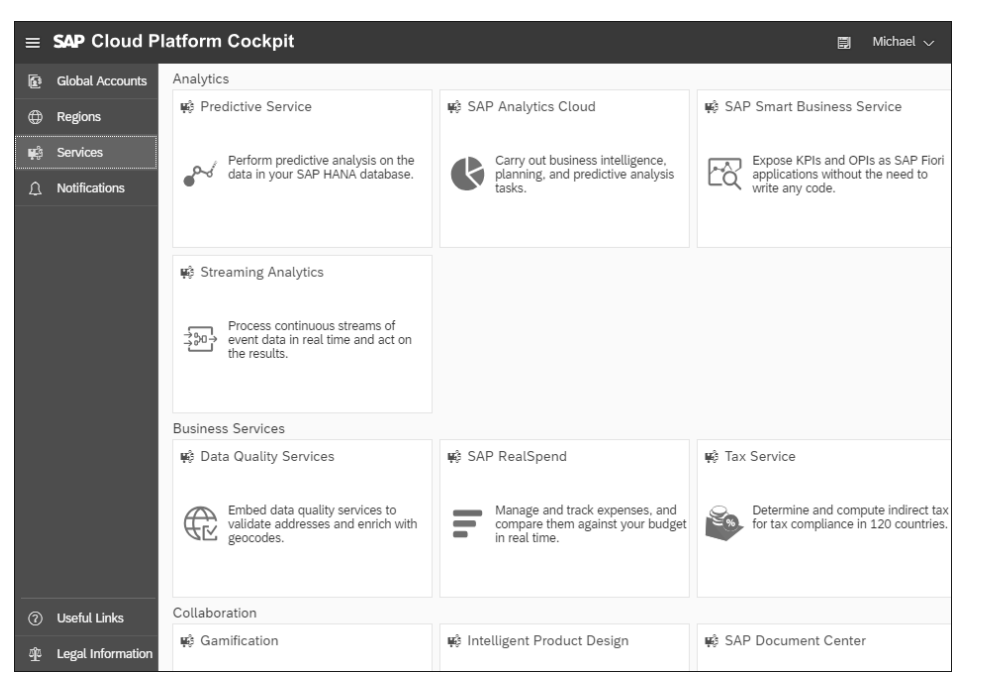

**Abbildung 1.9** SAP Cloud Platform Cockpit

Für die Entwicklung von Anwendungen stellt die SAP Cloud Platform zwei Umgebunden zur Verfügung. Die *Cloud Foundry* unterstützt unterschiedliche Programmiersprachen, unter anderem Java und Node.js, und zielt vor allem auf Microservice-Architekturen ab. Die *Neo*-Umgebung unterstützt Java, HTML5 und SAP HANA XS und ist vor allem für die Entwicklung von HTML5-basierten Webanwendungen geeignet. Abhängig von der Umgebung können unterschiedliche Services genutzt werden. Eine Beschreibung der relevanten Services können Sie dem Buch *SAP für Energieversorger* von Utecht und Zierau entnehmen (SAP PRESS Bonn 2018).

Für die Entwicklung von SAPUI5-Anwendungen, wie beispielsweise Fiori-Apps, stehen in der SAP Cloud Platform insbesondere zwei nachfolgend vorgestellte Werkzeuge zur Verfügung: SAP Build und SAP Web IDE.

#### **SAP Build**

*SAP Build* unterstützt Entwickler in der Konzeptionsphase. Dabei wird auch hier der in diesem Fall fiktive Anwender in Form sogenannter *Personas* in den Mittelpunkt gestellt. Die Personas bilden damit ein Profil der fiktiven Anwender mit diversen Informationen von Verantwortlichkeiten über Kompetenzen bis hin zu Zielen bezogen auf die geplante Anwendung und helfen damit bei der Anforderungsaufnahme. Abbildung 1.10 zeigt ein Beispiel einer Persona.

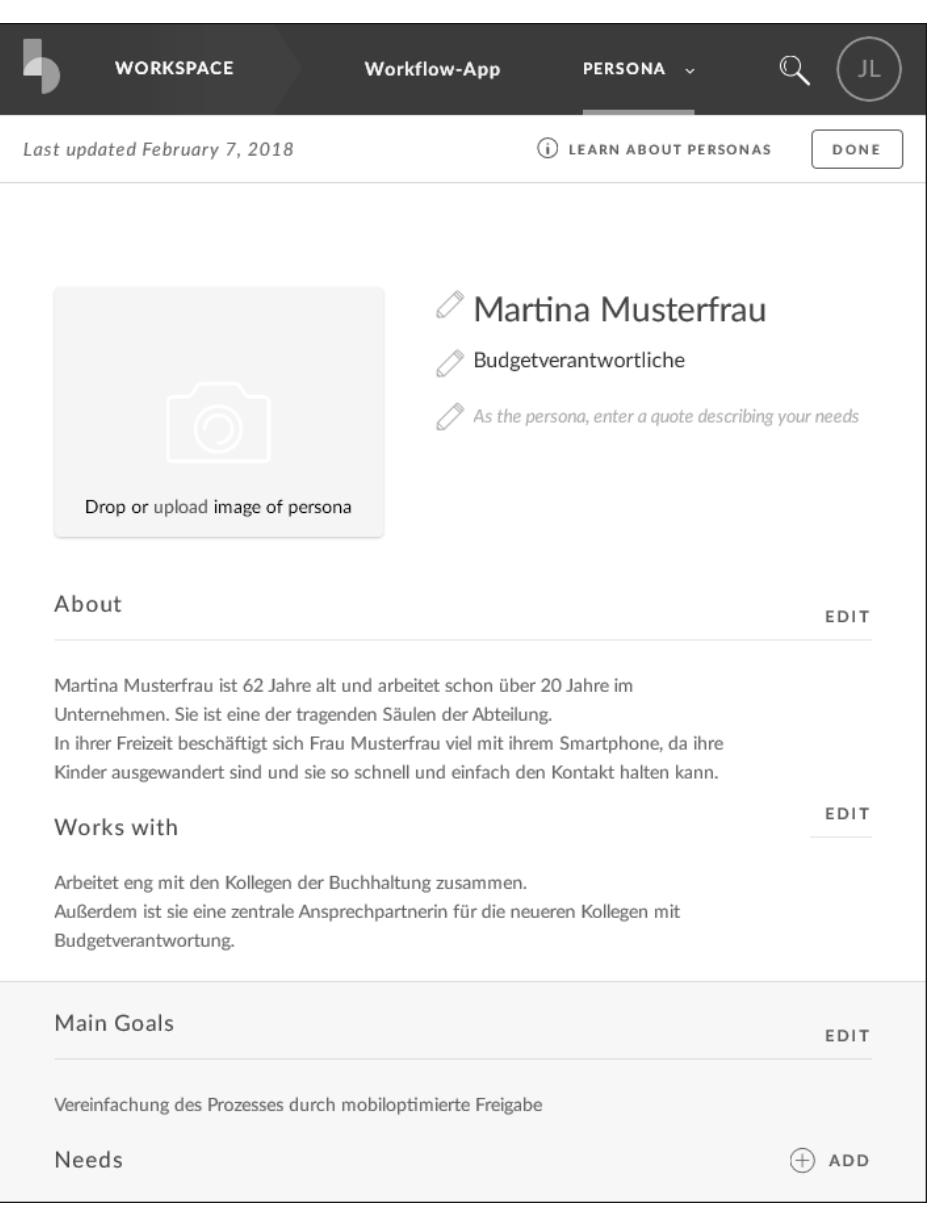

#### **Abbildung 1.10** Persona im SAP Build

Anschließend können per Drag & Drop klickbare und mit Daten angereicherte Prototypen in Form von Mock-ups erstellt werden. Diese können aus der Anwenderperspektive bedient und dank Fragebögen und Kommentaren schon vor der Entwicklung bewertet werden.

Abbildung 1.11 zeigt einen Prototyp in SAP Build, wie er auf einem Tablet dargestellt werden würde.

**1**

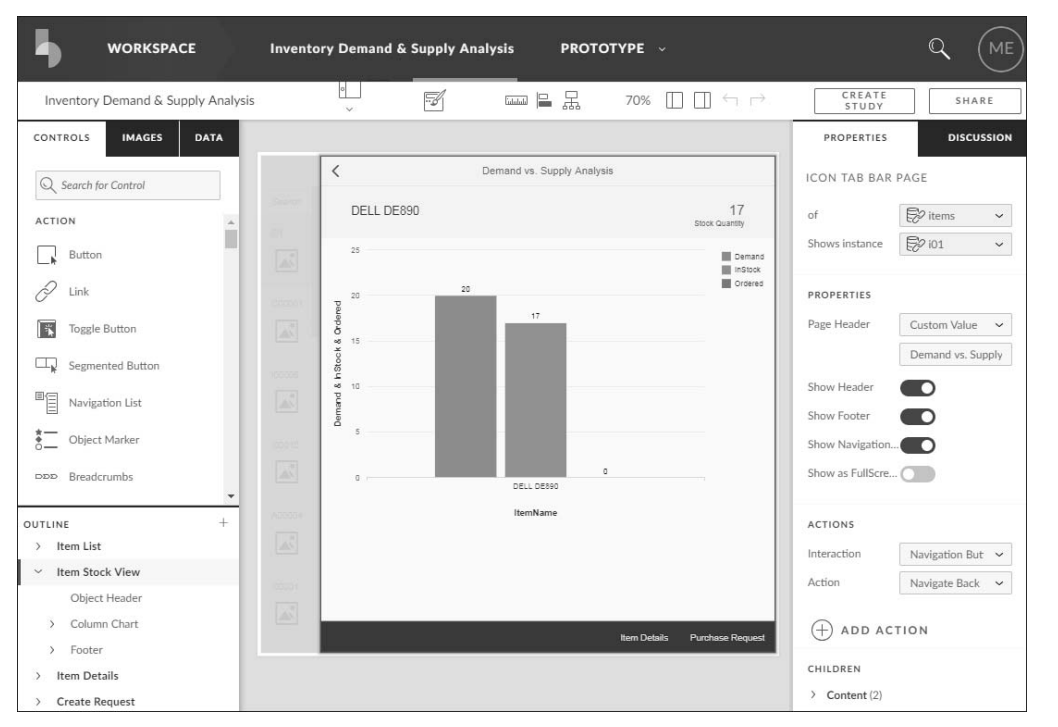

**Abbildung 1.11** SAP Build – Prototyp

Aus dem Prototyp kann Quellcode generiert werden, der in der Entwicklungsphase um Funktionalität erweitert wird.

## **SAP Web IDE**

*SAP Web IDE* ist eine Entwicklungsumgebung in der Cloud, die über einen Browser bedient wird und Teil der SAP Cloud Platform ist. Sie ist speziell auf die Entwicklung von SAPUI5-Anwendungen zugeschnitten und wird von SAP kontinuierlich weiterentwickelt und um neue Funktionen ergänzt. Die hier entwickelten Anwendungen können einfach in einer Laufzeitumgebung der SAP Cloud Platform veröffentlicht und direkt im Browser getestet werden. SAP Web IDE unterstützt Entwickler mit vielen nützlichen Funktionen wie GIT-Repositories, Simulationsmöglichkeiten und Vorlagen und beschleunigt damit wesentlich die Entwicklung von Anwendungen.

Abbildung 1.12 zeigt die Entwicklung mit SAP Web IDE im Webbrowser.

| File       | Edit Run Deploy<br>Search View Tools Help |                | Marc<br>Feedback                                                                                     |   | Logout                     |
|------------|-------------------------------------------|----------------|----------------------------------------------------------------------------------------------------|---|----------------------------|
| 俞          | <= <<br><b>Save</b><br>$\odot$ Run<br>处。  |                |                                                                                                    |   |                            |
|            | <b>Local</b>                              | test.html ×    | Componentis x                                                                                        |   |                            |
| $\sqrt{2}$ | FioriDemo                                 |                | l = sap.ui.define([                                                                                  | × | $\circledcirc$             |
|            | webapp                                    | $\overline{2}$ | "sap/ui/core/UIComponent",                                                                           |   |                            |
| জি         | controller                                | 3              | "sap/ui/Device",                                                                                     |   |                            |
|            | □ App.controller.js                       | $\overline{a}$ | "demo/model/models",                                                                                 |   |                            |
|            | <b>E</b> BaseController.js                | 5              | "demo/controller/ListSelector",                                                                      |   | $\left(\frac{1}{2}\right)$ |
|            | Detail.controller.js                      | 6              | "demo/controller/ErrorHandler"                                                                       |   |                            |
|            | E ErrorHandler.js                         | $7*$           | ], function (UIComponent, Device, models, ListSelector, ErrorHandler) {                              |   | Q                          |
|            |                                           | 8              | "use strict";                                                                                        |   |                            |
|            | UstSelector is                            | $\overline{9}$ |                                                                                                    |   | $\equiv$                   |
|            | $\Box$ Master.controller.is               | $10-$          | return UIComponent.extend("demo.Component", {                                                        |   |                            |
|            | <b>□ i18n</b>                             | 11             |                                                                                                    |   |                            |
|            | $\Box$ i10n.properties                    | $12 -$         | metadata : {                                                                                         |   |                            |
|            | localService                              | 13<br>14       | manifest : "json"                                                                                    |   |                            |
|            | $\Box$ metadata.xml                       | 15             | у,                                                                                                   |   |                            |
|            | mockserver.is                             | $16 -$         | $7 + 4$                                                                                              |   |                            |
|            | model                                     | 17             | * The component is initialized by UIS automatically during the startup of the app and calls the init |   |                            |
|            | $\Box$ formatter.js                       | 18             | * In this method, the FLP and device models are set and the router is initialized.                   |   |                            |
|            | □ GroupSortState.js                       | 19             | * @public                                                                                            |   |                            |
|            | $\Box$ models.is                          | 20             | * @override                                                                                          |   |                            |
|            |                                           | 21             | x                                                                                                    |   |                            |
|            | $b$ test                                  | $22 -$         | $init: function() \leftarrow$                                                                        |   |                            |
|            | $\Box$ integration                        | 23             | this.olistSelector = new ListSelector();                                                             |   |                            |
|            | $\boxed{\div}$ unit                       | 24             | this. oErrorHandler = new ErrorHandler(this);                                                        |   |                            |
|            | D testFLRhtml                             | 25             |                                                                                                    |   |                            |
|            | El testFLPService.html                    | 26             | // set the device model                                                                              |   |                            |
|            | $\Box$ testsuite.gunit.html               | 27             | this.setHodel(models.createDeviceModel(), "device");                                                 |   |                            |
|            | Wew                                       | 28             | // set the FLP model                                                                                 |   |                            |
|            | □ App.view.xml                            | 29<br>30       | this.setHodel(models.createFLPModel(), "FLP");                                                       |   |                            |
|            | Detail.view.xml                           | 31             | // call the base component's init function and create the App view                                   |   |                            |
|            | DetailNoObjectsAvailable.view.cml         | 32             | UIComponent.prototype.init.apply(this, arguments);                                                   |   |                            |
|            |                                           | 33             |                                                                                                    |   |                            |
|            | DetailObjectNotFound.view.xml             | 34             | // create the views based on the url/hash                                                            |   |                            |
|            | Master.view.xml                           | 35             | this.getRouter().initialize();                                                                       |   |                            |
|            | NotFound.view.xml                         | 36             | $\mathcal{F}$                                                                                        |   |                            |
|            | □ ViewSettingsDialog.fragment.xml         | 37             |                                                                                                    |   |                            |
|            | Componentis                               | $38 -$         | 184                                                                                                  |   |                            |
|            | manifest.json                             | 39             | * The component is destroyed by UIS automatically.                                                   |   |                            |
|            | lest.html                                 | 40             | * In this method, the ListSelector and ErrorHandler are destroyed.                                   |   |                            |
|            |                                           |                |                                                                                                    |   |                            |

**Abbildung 1.12** SAP Web IDE im Browser

# **1.2 SAP S/4HANA in der Versorgungswirtschaft**

Um den branchenspezifischen Anforderungen seiner Kunden gerecht zu werden, bietet SAP neben dem branchenübergreifenden *SAP S/4HANA* die Branchenlösung *SAP for Utilities* (SAP IS-U) sowie die Nachfolgelösung *SAP S/4HANA Utilities* für die Versorgungswirtschaft an. Damit setzt SAP mit Erfolg die besonderen Anforderungen der Versorgungswirtschaft an ihre IT-Systeme um.

In diesem Buch geben wir Ihnen einen Überblick über die für die Versorgungswirtschaft wesentlichen Funktionen der branchenübergreifenden SAP-Module in Verbindung mit SAP IS-U bzw. SAP S/4HANA Utilities. Auch wenn SAP S/4HANA Utilities die aktuelle Produktlinie von SAP darstellt, basieren viele der Funktionen auf dem Vorläuferprodukt SAP IS-U. Dementsprechend steht eine Vielzahl der mit SAP IS-U etablierten Komponenten und Funktionen in der neuen Lösung weiterhin zur Verfügung.

Diese Komponenten und Funktionen wurden von SAP für den Betrieb unter SAP S/4HANA, On-Premise-Version freigegeben (siehe Abbildung 1.13) und bilden damit den Kern eines SAP-S/4HANA-Utilities-Systems. Im weiteren Verlauf des Buches werden die Komponenten mit ihren Stammdaten und Prozessen detailliert beschrieben.

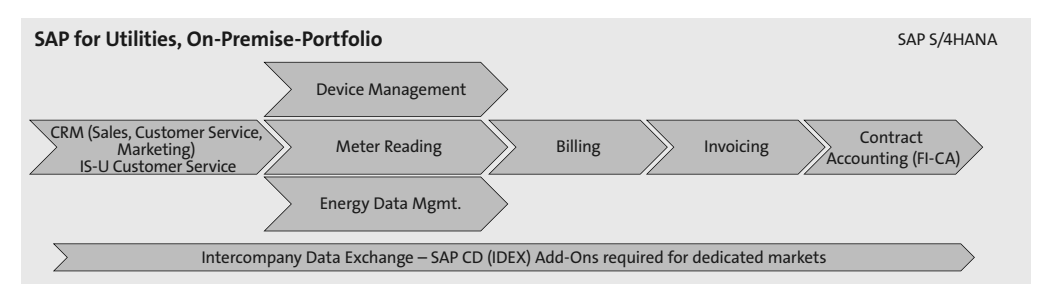

**Abbildung 1.13** Lösungs-Portfolio von SAP S/4HANA Utilities

Der in Abschnitt 1.1, »Grundlagen von SAP S/4HANA«, beschriebene Paradigmenwechsel von der SAP Business Suite auf SAP S/4HANA ist auch im Bereich der Versorgungswirtschaft spürbar. Die Komponenten aus SAP IS-U wurden durch Neuerungen in unterschiedlichen Bereichen unter SAP S/4HANA optimiert. In Kapitel 4, »Die Branchenlösung für die Versorgungswirtschaft«, erläutern wir diese Neuerungen ausführlich.

Auch SAP S/4HANA Utilities profitiert von der Nutzung der SAP-HANA-Plattform. Neben Performancevorteilen spiegelt sich das in der Anwendung verschiedener Plattformdienste wider, die auf der Datenbank ausgeführt werden können.

Eine weitere wesentliche Neuerung ist die Integration diverser CRM-Funktionen als Add-on in SAP S/4HANA Utilities. Dadurch entfallen die Nutzung von Middleware und die Replikation von Stammdaten, da die CRM-Funktionen direkt in SAP S/4HANA Utilities genutzt werden können. Um welche Funktionen es sich dabei handelt, wird in Kapitel 8, »Kundenorientierung mit CRM-Lösungen verbessern«, detaillierter beschrieben.

Neben den bewährten und optimierten On-Premise-Komponenten sieht SAP verschiedene Cloud-Lösungen vor, die über die SAP Cloud Platform an das System angebunden werden können. Im weiteren Verlauf unseres Buches geben wir einen Überblick über die für die Versorgungswirtschaft wichtigsten Cloud-Lösungen. Eine umfassende Beschreibung relevanter Cloud-Lösungen können Sie dem Buch *SAP für Energieversorger* von Utecht und Zierau entnehmen (SAP PRESS Bonn 2018).

# **1.3 SAP S/4HANA Cloud**

Nicht nur im Privatbereich werden in den letzten Jahren vermehrt Cloud-Dienste adaptiert, auch in der Geschäftswelt hat die Cloud längst Einzug gehalten. Unternehmen investieren immer mehr in Cloud-Dienste, verlagern dabei auch ihre IT in die Cloud und realisieren Kosteneinsparungen und Wettbewerbsvorteile.

**<sup>1</sup>** Auch SAP bietet unterschiedliche Cloud-Lösungen an, wie die bereits genannte SAP Cloud Platform oder SAP-Hybris-Produkte, die bei SAP-Kunden immer mehr an Relevanz gewinnen und eingesetzt werden. Hierzu gehört auch die neue Business Suite SAP S/4HANA Cloud. Sie basiert auf gleichem Code wie SAP S/4HANA, deckt alle ERP-Kernfunktionen ab und nutzt dabei umfassend die Vorteile der Cloud.

Um das Verständnis für die damit einhergehenden Vorteile zu erleichtern, werden nachfolgend einige allgemeine Grundlagen zum Thema Cloud vermittelt.

## **1.3.1 Cloud-Grundlagen**

Die Cloud stellt IT-Infrastrukturen, wie beispielsweise Rechenkapazität, Datenspeicher, Netzwerkkapazitäten oder auch fertige Software, dynamisch an den Bedarf angepasst über ein Netzwerk, meist das Internet, zur Verfügung. Durch die Auslagerung der IT in die Cloud können sich Unternehmen trotz Reduzierung der IT-Kosten voll und ganz auf ihre Unternehmensziele konzentrieren.

Die Cloud-Dienste können grundsätzlich in drei Ebenen eingeteilt werden (siehe Abbildung 1.14):

## - **Infrastructure as a Service (IaaS)**

Cloud-Dienstleister bieten den Zugang zu Rechenkapazitäten, Netzwerken und Speicherplatz an. Der Vorteil liegt in der Skalierbarkeit und der damit einhergehenden Anpassung des Bedarfs an die Kundenbedürfnisse.

## - **Platform as a Service (PaaS)**

Cloud-Dienstleister bieten den Zugang zu Anwendungsfunktionalität, wie z. B. Laufzeit- und Entwicklungsumgebungen zur Erstellung von Anwendungssoftware, Datenbanken oder Webservices, an. Die Nutzer müssen sich dabei nicht um die Verwaltung von Servern etc. kümmern.

## ■ Software as a Service (SaaS)

Cloud-Dienstleister bieten Zugang zu Software an, die auf ihrer IT-Infrastruktur läuft und vom Kunden als Dienstleistung genutzt wird, dabei läuft der Zugriff meist ortsunabhängig über den Webbrowser. Die Installation, Wartung und Aktualisierung der Software übernimmt der Anbieter.

Weiterhin können unter anderem folgende Cloud-Typen unterschieden werden:

## - **Private Cloud**

Die Cloud erlaubt nur autorisierten Teilnehmern Zugriff, meist Firmenmitarbeitern eines festgelegten Unternehmens. Für hohe Ansprüche an Sicherheits- und Datenschutzaspekte ist sie die erste Wahl. Aufgrund der kleineren Nutzergruppe ist die Arbeitslastverteilung jedoch weniger effizient als bei der Public Cloud.

Die Private Cloud lässt sich in weitere Typen unterscheiden:

- *Internal Private Cloud:* Das Unternehmen betreibt die notwendige IT-Infrastruktur selbst und behält dadurch die volle Kontrolle über die gespeicherten Daten. Es entstehen Investitionskosten für die IT-Infrastruktur.
- *Managed Private Cloud:* Wie die Internal Private Cloud, jedoch wird diese durch einen externen Anbieter gemanagt bzw. gewartet. Durch die Spezialisierung des externen Anbieters kann von seinem Know-how profitiert und können Kosten gespart werden.
- **Public Cloud**

Die Public Cloud ist öffentlich zugänglich. Hier können besonders gut Skaleneffekte ausgenutzt werden, da die Arbeitslast aufgrund der hohen Anzahl unterschiedlichster Nutzer sehr gut verteilt werden kann, was zu niedrigeren Kosten führt. Allerdings gibt man die Kontrolle über die Unternehmensdaten ab, oft haben Cloud-Dienstleister jedoch bessere Sicherheitsstandards als die unternehmenseigene IT-Infrastruktur.

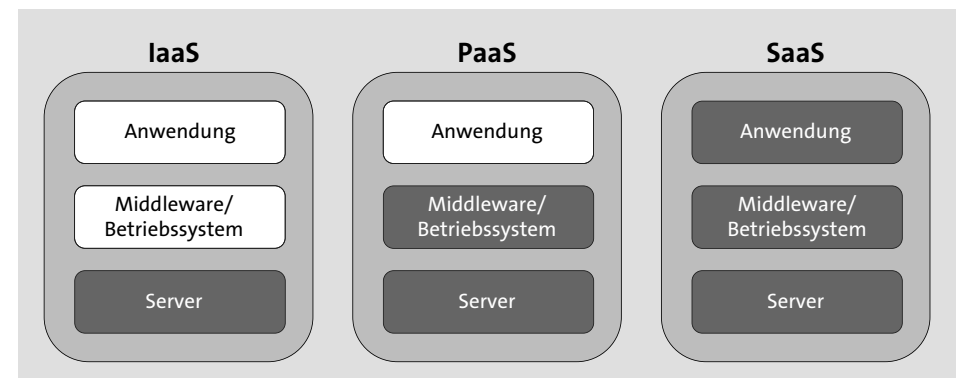

**Abbildung 1.14** Vergleich zwischen IaaS, PaaS und SaaS

Cloud-Lösungen werden oft zu On-Premise-Lösungen abgegrenzt. On-Premise-Lösungen werden auf einer eigenen oder gemieteten IT-Infrastruktur betrieben, und das einsetzende Unternehmen ist meistens für die Wartung, für Updates und Anpassungen zuständig.

Zusammengefasst sind die Vorteile der Cloud vor allem Kosteneinsparungen bezogen auf die IT-Infrastruktur und ihre Wartung durch IT-Fachleute, Flexibilität und Skalierbarkeit sowie die höhere Ausfallsicherheit. Auch die schnellere Einführung von Cloud-Lösungen ist ein Erfolgsfaktor. Nachteil ist vor allem die Abhängigkeit von Leistungsfähigkeit, Sicherheitsstandards und Kompetenz des Cloud-Dienstleisters. Außerdem muss man bedenken, dass die reibungslose Funktion der Cloud-Dienste

**<sup>1</sup>** von der eigenen Internetanbindung abhängt und gerade bei einem Zugriff von unterwegs oder von ländlichen Gebieten aus Dienste nicht ordnungsgemäß funktionieren könnten.

## **1.3.2 Eigenschaften der SAP S/4HANA Cloud**

Neben der On-Premise-Lösung von SAP S/4HANA bietet SAP auch eine Public-Cloud-Lösung von SAP S/4HANA mit der Bezeichnung *SAP S/4HANA Cloud* (ehemals SAP S/4HANA Enterprise Management Cloud) für mittlere und große Unternehmen sowie deren Tochtergesellschaften an.

Als SaaS-Produkt in der Public Cloud wird SAP S/4HANA Cloud komplett von SAP gemanagt und vierteljährlich mit Updates und somit Innovationen und Verbesserungen versorgt, ohne dass Ihr Geschäftsbetrieb wesentlich beeinträchtigt wird. Kosten für das Einrichten einer Infrastruktur und Wartung entfallen somit vollkommen. Der Zugang zum Produkt erfolgt über den Webbrowser und somit unabhängig vom Standort des Nutzers und dank responsiven Webdesigns und SAP Fiori auch unabhängig vom Endgerät. Die Lösung basiert auf SAP HANA und bietet somit alle Vorteile der In-Memory-Datenbank und damit auch einen direkten Zugriff auf detaillierte Echtzeitinformationen.

Die Cloud-first-Strategie von SAP führt dazu, dass Innovationen vor allem zuerst bei der Cloud-Lösung erscheinen. So ist man als Unternehmen bestens auf zukünftige Entwicklungen und Technologien vorbereitet und kann nach einer Auslieferung durch ein Update sofort von diesen profitieren.

Ein großer Vorteil der Lösung ist die schnelle Einsatzbereitschaft, die nur noch Wochen oder Monate statt Monate oder Jahre beträgt. Als Unternehmen hat man dadurch geringe Investitionskosten und verkürzt die Übergangszeit auf die neue Lösung enorm.

Die SAP S/4HANA Cloud setzt vor allem auf Einfachheit. Dies betrifft besonders das Datenmodell, die Benutzererfahrung, die Entscheidungsfindung sowie die Geschäftsprozesse. Die Lösung konzentriert sich auf standardisierte Businessprozesse und deckt in der aktuellen Version die Kern-ERP-Funktionalitäten ab. Diese können daher branchenunabhängig genutzt werden. Branchenspezifische Prozesse werden momentan durch die Lösung nicht abgedeckt und müssen durch hybride Einsatzszenarien und Erweiterungen realisiert werden. Andere SAP-Cloud-Lösungen wie SAP SuccessFactors, SAP Ariba, SAP C/4HANA, SAP Hybris und SAP Fieldglass können an die SAP S/4HANA Cloud angebunden werden. So können auch bestehende Lösungen weiterhin genutzt werden.

Die hier beschriebene Version 1711 der SAP S/4HANA Cloud bietet die Schlüsselfunktionen Finance, Sourcing and Procurement, Sales, Professional Services, Manufacturing und Human Resources an. Die dazugehörigen Kernprozesse werden vorkonfiguriert ausgeliefert und basieren auf jahrzehntelanger Erfahrung von SAP auf diesen Gebieten. Sie führen zu effektiveren und effizienteren Prozessen. Dies steht im Gegensatz zur Komplexität und der notwendigen umfangreichen Anpassung der On-Premise-Lösungen. Diese Prozesse werden unter *SAP Best Practices* zusammengefasst und können im *SAP Best Practices Explorer* erkundet werden.

Die Cloud-Lösung soll möglichst viele Unternehmen erreichen, daher verfolgt SAP hier eine Strategie der Standardisierung. Die Software soll nicht mehr, wie von On-Premise-Lösungen her gewohnt, umfangreich an die unternehmenseigenen Prozesse angepasst werden. Vielmehr sollen die Unternehmen ihre Prozesse an die hoch standardisierten und optimierten Prozesse der SAP S/4HANA Cloud anpassen und damit von der Erfahrung von SAP profitieren. Selbstverständlich können diese über Erweiterungen und Schnittstellen nach wie vor den Bedürfnissen der Unternehmen angepasst werden. Die Vielfalt an Prozessausprägungen soll jedoch kontinuierlich sinken. Dies bietet Unternehmen die Möglichkeit, ihre oft komplizierten, ineffizienten und mit der Zeit gewachsenen Prozesse zu überdenken oder komplett zu erneuern. Für einen ersten praktischen Eindruck der Lösung empfehlen wir das Ausprobieren des kostenlosen SAP S/4HANA Cloud Trials.

## **1.3.3 Zielgruppen**

Die SAP S/4HANA Cloud richtet sich vor allem an mittelgroße und große Unternehmen. Mit der Cloud-Lösung sparen Sie an der notwendigen Infrastruktur, internen und externen Personalkosten für Anpassung, Wartung und Support und können anfallende Kosten besser planen. So können sich auch Unternehmen mit einem niedrigen IT-Budget die neue Lösung leisten.

Eine weitere Zielgruppe wären örtlich verteilte Unternehmen mit vielen Geschäftsbereichen und Außenstellen. Bei früheren SAP-Lösungen musste SAP ERP an allen Standorten eingesetzt, durch andere Software ersetzt oder über Behelfslösungen wie einen Excel-Upload genutzt werden. Im Gegensatz dazu kann die SAP S/4HANA Cloud von allen Standorten aus genutzt werden und muss nicht an jedem Standort zuerst aufwendig eingeführt werden. Außerdem kann der Umstieg auf die SAP S/4HANA Cloud genutzt werden, um an verschiedenen Standorten unterschiedlich ausgeprägte Prozessabläufe zu standardisieren und somit eine unternehmensweit einheitliche Ausprägung zu ermöglichen.

Besonders jungen Unternehmen bietet die SAP S/4HANA Cloud die Möglichkeit, bewährte und lang erprobte Prozessabläufe zu nutzen und somit von SAPs Erfahrung **<sup>1</sup>** zu profitieren. Aber auch die Nutzung hybrider Modelle, wie beispielsweise der On-Premise-Lösung am Firmenhauptsitz und der Cloud-Lösung an anderen Standorten, ist denkbar und dank der nahtlosen Integration beider Lösungen einfach umsetzbar.

Bei Unternehmen mit stark modifizierten Prozessen sollte der Umstieg von SAP on premise auf SAP S/4HANA Cloud mit Zwischenschritten über eine Managed Private Cloud erfolgen. So können modifizierte Prozesse nach und nach an den Standard herangeführt und Erweiterungen der Systeme reduziert werden.

#### **1.3.4 Sicherheitsaspekte**

Im Gegensatz zu On-Premise-Lösungen, bei denen man die Kontrolle über die Infrastruktur und die Sicherheitsstandards behält, gibt man diese Kontrolle bei der SAP S/4HANA Cloud gänzlich an SAP ab. SAP stellt unterschiedliche zertifizierte Rechenzentren, unter anderem auch in Deutschland, bereit. Modernste Brandschutzsysteme sichern die empfindliche Elektronik im Brandfall und redundante Stromversorgung und Notstromgeneratoren versorgen das Rechenzentrum im Fall eines Stromausfalls. Der Zutritt zu den rund um die Uhr bewachten Rechenzentren ist streng reguliert und nur für ausdrücklich befugte Mitarbeiter möglich. Bei einem Hardwareausfall wird die Last durch Virtualisierung auf andere Komponenten umverteilt.

Der Datenaustausch zwischen Kunden und Cloud erfolgt verschlüsselt. Bei Anmeldung eines Kunden wird hierzu ein kryptografischer Schlüssel erzeugt und die Übertragung mittels HTTPS schützt die Daten vor Zugriff von Unbefugten. Der Datenzugriff wird kontinuierlich überwacht und durch mehrere Firewalls geschützt. Die Daten sind an klar vereinbarten Orten abgelegt, außerdem sorgt SAP für die Einhaltung gesetzlich vorgeschriebener Datenschutzbestimmungen. Support-Mitarbeiter erhalten nur mit Zustimmung des Kunden anlassbezogenen Zugriff.

Tägliche Voll-Backups und mehrmals täglich stattfindende inkrementelle Backups sowie das Speichern dieser an einem zweiten Ort reduzieren die Wahrscheinlichkeit eines Datenverlusts auf ein absolutes Minimum. Solche Sicherheitsstandards sind aufgrund der immensen Investitionskosten nur im seltensten Fall bei der unternehmenseigenen Infrastruktur möglich. Daher kann der Einsatz der SAP S/4HANA Cloud in Bezug auf die Sicherheit bedenkenlos empfohlen werden.

#### **1.3.5 Two-Tier-Ansatz**

Der *Two-Tier-Ansatz* sieht den Einsatz unterschiedlicher ERP-Systeme in der Muttergesellschaft und Tochtergesellschaften vor. Besonders bei unterschiedlichen Ausprägungen der Geschäftsmodelle der Schwesterunternehmen und global agierenden Unternehmen ist dieser Ansatz aufgrund der unterschiedlichen Anforderungen sinnvoll. Ein Beispiel hierfür wäre die Mercedes-Benz Energy GmbH, die als Tochtergesellschaft der Daimler AG die Entwicklung und den Vertrieb von Energiespeichern übernimmt.

Es bietet sich an, in der Muttergesellschaft SAP S/4HANA in der On-Premise-Version und in den Tochtergesellschaften die SAP S/4HANA Cloud einzusetzen. Abbildung 1.15 zeigt eine schematische Darstellung dieser Struktur. So können Tochtergesellschaften flexibel bleiben, sich schnell an Marktveränderungen anpassen und dennoch optimal in die On-Premise-Lösung der Muttergesellschaft integriert sein. Außerdem erlaubt diese Konstellation eine Variation des Autonomiegrades einzelner Tochtergesellschaften, und auch die IT-Kosten der Tochtergesellschaften können reduziert werden. Unternehmen können auf diese Weise die SAP S/4HANA Cloud schrittweise einführen, ohne gleich das komplette Unternehmen auf SAP S/4HANA Cloud umzustellen, und können sich damit auf eine zukünftige unternehmensweite Einführung vorbereiten.

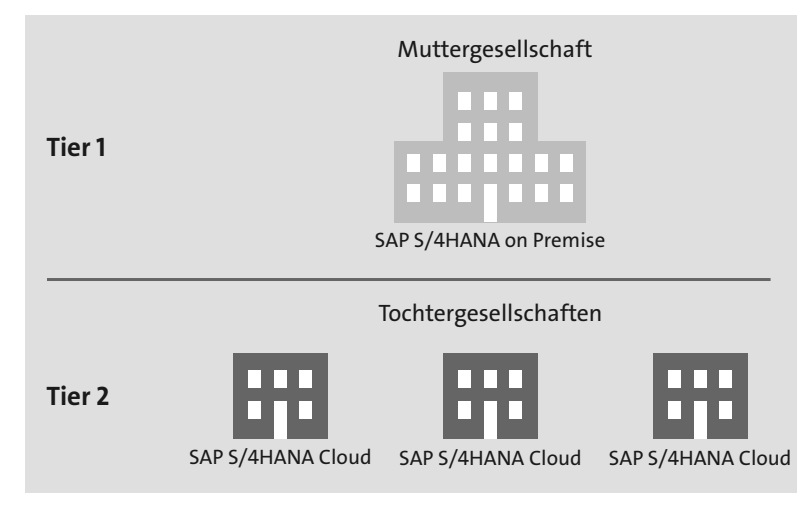

**Abbildung 1.15** Two-Tier-Ansatz mit SAP S/4HANA, On-Premise-Version und SAP S/4HANA Cloud

Durch den Two-Tier-Ansatz können Tochtergesellschaften beispielsweise als unabhängige Vertriebsstelle agieren und damit den kompletten *Order-to-Cash-Prozess* abwickeln. Die Muttergesellschaft hat dank der exzellenten Integration von SAP S/4HANA Cloud kontinuierlichen Zugriff auf die Verkaufszahlen, den Status von Kundenaufträgen, den Lagerbestand sowie weitere Informationen zur Überwachung und Analyse der Verkaufsaktivitäten. Doch auch andere Szenarien, bei denen eine engere Kooperation mit der Muttergesellschaft nötig ist, können mit dem Two-Tier-Ansatz abwickelt werden. Ein Beispiel hierfür wäre die Bestellung und Abrechnung über eine Tochtergesellschaft, während der Warenversand durch die Muttergesellschaft abgewickelt wird. Dank der nahtlosen Prozessintegration der Lösungen sind

**<sup>1</sup>** dieser und weitere Vorgänge wie Streckengeschäfte beim Two-Tier-Ansatz und der SAP S/4HANA Cloud reibungslos realisierbar. Finanzdaten können zwischen Tochterund Muttergesellschaften mühelos ausgetauscht werden, eine zentrale Zahlungsabwicklung kann erfolgen, und Planungsdaten der Muttergesellschaft können mit Tochtergesellschaften geteilt werden. So kann auf einen unternehmensweiten *Single Point of Truth* zugegriffen werden.

Um konkurrenzfähig zu bleiben, erwerben Unternehmen oft kleine Produktionsstätten als Tochterunternehmen, damit sie schneller Waren für regionsabhängige Kundenanforderungen fertigen können. Das Anbinden der Produktionsstätten an das ERP-System des Unternehmens gestaltet sich meist schwierig und kostenintensiv. Durch den Einsatz der SAP S/4HANA Cloud in den Produktionsstätten können diese kostengünstig angebunden werden und dabei trotzdem flexibel bleiben. Die Lösung deckt alle notwendigen Produktionsprozesse in einer standardisierten und optimalen Form ab. Die Muttergesellschaft behält dabei durch die nahtlose Integration in ihre Systeme den Überblick über die Performance und alle wichtigen Daten der Produktionsstätte, wie die Produktionsplanung, Fertigungsaufträge oder das Inventar, und kann auf eine aufwendige Anbindung des alten ERP-Systems der neuen Tochtergesellschaft verzichten.

Auch die Beschaffung kann mit dem Two-Tier-Ansatz optimiert werden. In einer Tochtergesellschaft kann komplett unabhängig von der Muttergesellschaft eine effiziente Beschaffung mit eigenem Lieferanten- und Vertragsmanagement erfolgen, während die Muttergesellschaft den Erfolg überwachen kann. Andererseits kann das Vertragsmanagement auf die Muttergesellschaft verlagert und somit von besseren Vertragskonditionen profitiert werden.

Dies sind nur einige Beispiele, die verdeutlichen, dass der Two-Tier-Ansatz nicht nur theoretisch möglich ist, sondern bedeutende Vorteile mit sich bringen kann und daher sehr praxisrelevant ist. Abschließend sollte angemerkt werden, dass natürlich auch eine Kombination der SAP S/4HANA Cloud mit Nicht-SAP-Systemen denkbar und unter vielen Umständen vorteilhaft sein kann.

## **1.3.6 Integration**

Nicht nur für die Umsetzung des Two-Tier-Ansatzes ist eine nahtlose Integration unterschiedlicher Systeme und Lösungen die Grundvoraussetzung für den Erfolg eines Unternehmens.

Die SAP S/4HANA Cloud bietet neben der klassischen EDI-basierten zusätzliche Ansätze der Integration. Am einfachsten gelingt die Integration über die sogenannte *native Integration*. SAP stellt ausführliche Dokumentationen und Schritt-für-Schritt-Anleitungen für die erfolgreiche native Integration im *SAP API Business Hub* zur Verfügung, ganz ohne technisches Fachwissen kommt man jedoch auch hier nicht aus.

Folgende Systeme lassen sich aktuell durch die native Integration in die SAP S/4HANA Cloud integrieren:

- $\blacksquare$  SAP Ariba
- $\blacksquare$  SAP Concur
- $\blacksquare$  SAP ERP
- $\quad$  SAP Fieldglass
- $\quad \blacksquare$  SAP Cloud for Customer
- SAP SuccessFactors Employee Central

Eine weitere Form der Integration erfolgt über *Programmierschnittstellen (APIs)*. Die APIs lassen sich in zwei grundsätzliche Typen einteilen: Zum einen gibt es die *HTTP(S)* basierten APIs *OData*, *REST* und *SOAP*, die für die Integration der SAP Cloud Platform und damit auch eine Fülle auf ihr entwickelter und bereitgestellter Applikationen sowie Drittsysteme eingesetzt werden. Zum anderen gibt es die die traditionellen SAP-APIs *IDoc* und *BAPI*, die meist für die Kommunikation mit SAP-On-Premise-Lösungen eingesetzt werden.

Durch den Einsatz der nativen und der API-Integration, kann die Funktionalität der SAP S/4HANA Cloud bedeutend erweitert werden, weitere Informationen sowie ausführliche Dokumentationen hierzu können Sie dem SAP API Business Hub entnehmen.

## **1.3.7 Erweiterbarkeit**

SAP verfolgt mit der SAP S/4HANA Cloud eine Strategie der Standardisierung. Die Lösung soll die oft komplizierten und stark angepassten Prozesse von Unternehmen durch einfache und auf Grundlage jahrelanger SAP-Erfahrung optimierte Prozesse ersetzen. Außerdem soll gewährleistet werden, dass nach einem Update alle Funktionalitäten, trotz vorhandener Erweiterungen, erhalten bleiben und damit auch Kosten für Anpassungen erheblich reduziert werden. Bei den SAP-On-Premise-Lösungen sind teilweise umfangreiche Anpassungen, teils auch im SAP-Code, möglich. Dies führt dazu, dass einige Funktionalitäten nach einem Update der Lösung auf eine neue Version nicht funktionsfähig sind und für den weiteren Einsatz aufwendig und kostspielig überarbeitet werden müssen.

Um trotzdem zu gewährleisten, dass Unternehmen flexibel bleiben und die Lösung an das Unternehmen und an Marktveränderungen anpassen können, während die vierteljährlichen Updates ohne wesentliche Beeinträchtigung ihres Geschäftsbetriebs durchgeführt werden können, sind bei der SAP S/4HANA Cloud In-App-Extensions und Side-by-Side-Extensions möglich.

Bei *In-App-Extensions* können Felder einfach an die Bedürfnisse von Unternehmen angepasst werden. Ihre Bezeichnung kann geändert und sie können verschoben, hin**<sup>1</sup>** zugefügt oder entfernt werden. Dementsprechend kann auch das Layout von Applikationen, Formularen und Berichten verändert werden. Auch die Logik einer Applikation, wie beispielsweise die Validierung von Eingabedaten, die Berechnung von Vorschlagswerten oder die Abbildung von Datenfeldern aufeinander, kann erweitert werden. Hierfür stellt die SAP S/4HANA Cloud einen Logikeditor zur Verfügung, mit dem eingeschränkt ABAP-Code geschrieben, getestet und veröffentlicht werden kann.

Bei *Side-by-Side-Extensions* werden Erweiterungen auf der SAP Cloud Platform ausgeführt und in die SAP S/4HANA Cloud integriert. Die Erweiterungen sind dadurch von der SAP S/4HANA Cloud getrennt. Damit kann umfangreiche Geschäftslogik hinzugefügt und trotzdem eine reibungslose Aktualisierung der Lösung gewährleistet werden.

### **1.3.8 Benutzeroberfläche**

Das klassische SAP GUI der On-Premise-Lösung ist komplex, unübersichtlich und nicht unbedingt intuitiv bedienbar. Wie SAP S/4HANA setzt auch die SAP S/4HANA Cloud auf die neue und intuitive Benutzeroberfläche SAP Fiori (siehe Abschnitt 1.1.4). Der zentrale Einstieg in die Lösung findet über ein Launchpad statt. Außerdem bietet die SAP S/4HANA Cloud verschiedenste Möglichkeiten zur Darstellung und Filterung von Daten, wie beispielsweise in unterschiedlichen Diagrammen oder durch frei konfigurierbare multidimensionale Ausgaben. Abbildung 1.16 zeigt exemplarisch das SAP S/4HANA Cloud Launchpad.

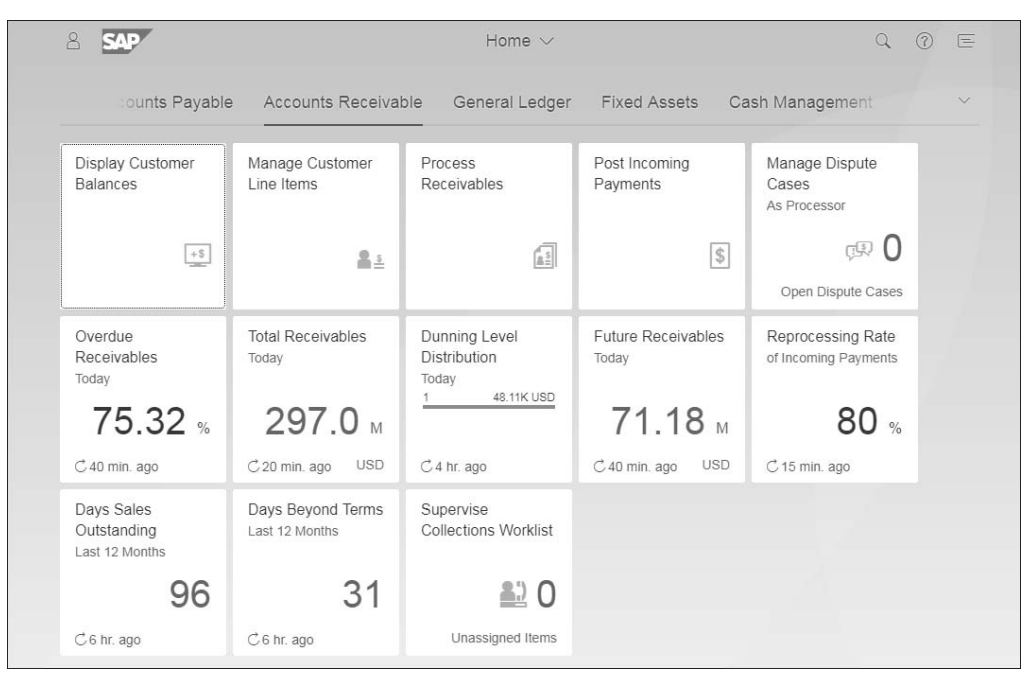

**Abbildung 1.16** SAP S/4HANA Cloud Launchpad

#### **1.3.9 Funktionsumfang**

Die SAP S/4HANA Cloud ist eine voll funktionsfähige ERP-Lösung. Neben den für einen reibungslosen Geschäftsablauf notwendigen Funktionen bietet die Lösung auch unterstützende Funktionalität, wie beispielsweise den SAP CoPilot an. Dieser fungiert als digitaler Assistent im SAP-System, der ähnlich bekannten Systemen im Verbraucherbereich den Anwender unterstützt und zielgerichtet Informationen anhand der spezifischen Rolle des Anwenders liefert.

Eine Beschreibung aller Funktionen der Lösung würde den Umfang dieses Buches bei Weitem überschreiten, daher geben die nachfolgenden Abschnitte nur einen groben Überblick über den grundlegenden Funktionsumfang der SAP S/4HANA Cloud.

#### **Finanzen**

Die SAP S/4HANA Cloud deckt die wichtigsten Prozesse und Kernfunktionen rund um das Finanzwesen ab. Die Lösung bietet mehrere Möglichkeiten zur Verwaltung offener Lieferantenrechnungen, die automatisch im Laufe des im folgenden Abschnitt beschriebenen Procure-to-Pay-Prozesses erstellt oder manuell angelegt wurden. Als Vorbereitung zur Zahlung einer Rechnung kann ein Kreditorenbuchhalter offene Kreditorenpositionen einsehen und auf Wunsch Zahlungsbedingungen oder Fälligkeitsdaten einer Rechnung anpassen. Lieferantenrechnungen können entweder automatisch im Rahmen eines Zahllaufs, halb automatisch als Einmalzahlung oder manuell beglichen werden. Bei automatisierten Zahlungen beginnt der Prozess mit dem Einrichten der Kontrollinformationen und dem Einplanen und anschließendem Freigeben des Zahlungsvorschlags. Außerdem kann hier ein zweistufiger Genehmigungsprozess eingerichtet werden. Manuelle Zahlungen erfolgen außerhalb des Systems, z. B. direkt über eine Online-Überweisung.

Die SAP S/4HANA Cloud unterstützt die Integration des *SAP Financial Services Networks* und vereinfacht damit die Anbindung von Banken für Zahlungen und Kontoauszüge. Der Kreditorenprozess kann mit unterschiedlichen Analysetools überwacht und gesteuert werden. Eine detaillierte Übersicht über die Kreditorenbuchhaltung liefert das Launchpad. Hier können ausstehende Verbindlichkeiten, in Anspruch genommene Skonti und weitere Kennzahlen überblickt werden. Außerdem können die Daten für eine Tabellenkalkulation und die weitere Analyse exportiert werden.

Um die Wahrscheinlichkeit eines Zahlungsausfalls zu reduzieren, bietet die SAP S/4HANA Cloud ein umfangreiches Kreditmanagement. Für Kunden können Bonitätsdaten gepflegt und diese zur Ermittlung eines Kreditlimits verwendet werden. Sollte ein Kundenauftrag das Kreditlimit eines Kunden überschreiten, wird der Auftrag gesperrt und kann nur von autorisiertem Personal aufgehoben werden. Natürlich können auch kundenspezifisch offene Posten, Mahnstufen und Zahlungseingänge eingesehen werden.

**<sup>1</sup>** Auch für die Debitorenbuchhaltung sind in der SAP S/4HANA Cloud umfassende Funktionalitäten implementiert. Offene Rechnungen können überwacht und Zahlungen sowie Anzahlungen manuell oder automatisch durch das Einlesen von Kontoauszügen verbucht werden. Für säumige Kunden können Kontoauszüge und Mahnschreiben mit einer entsprechenden Historie erstellt und die Kundenkommunikation dokumentiert werden. Zudem sind umfangreiche Überwachungs- und Analysemöglichkeiten implementiert. Auf dem Launchpad sind Kacheln mit offenen und überfälligen Forderungen, Zahlungsversprechen und weiteren Kennzahlen dargestellt, die bei Unter- bzw. Überschreiten einstellbarer Toleranzen auf sich aufmerksam machen. Durch einen Klick auf die entsprechende Kachel gelangt man zur Detailansicht mit Daten in grafischer sowie tabellarischer Form. Zusätzlich hierzu lassen sich Bankenstammdaten pflegen und Bankkonten verwalten. Damit erhalten Sie stets einen Gesamtüberblick über die Liquidität des Unternehmens.

In der Anlagenbuchhaltung der SAP S/4HANA Cloud können Anlagen transparent verwaltet, bewertet und Anlagenbewegungen wie Zugänge, Abgänge oder Transfers dokumentiert werden. Dazu können diverse Stammdaten hinterlegt und Abschreibungen, Monatsabschlüsse sowie Jahresabschlüsse und auch die Bilanzierung von Anlagen im Bau durchgeführt werden. Außerdem sind eine grafische Darstellung des Lebenszyklus von Anlagen sowie die Darstellung verschiedener Kennzahlen wie Anschaffungs- und Herstellungskosten, kumulierte Abschreibung und Restbuchwert möglich.

Ebenso lässt sich mithilfe der SAP S/4HANA Cloud das Controlling erheblich verbessern. Dank der integrierten Marktanalyse können Finanzdaten abhängig von Marktsegmenten dargestellt werden. Diese können unter anderem abhängig von Geschäftsperioden betrachtet werden, um potenzielle saisonale Probleme zu identifizieren, sie können durch zusätzliche Filter eingeschränkt oder für die Tabellenkalkulation exportiert werden. Gleiches gilt für die Analyse der Produktrentabilität. Auch sie kann intuitiv und einfach abhängig von unterschiedlichsten Dimensionen, wie beispielsweise der Produktlinie und Verkaufsniederlassung, betrachtet werden, um gezielter Entscheidungen treffen zu können.

Dies war nur ein kurzer Auszug der Funktionalität, die SAP S/4HANA Cloud für das Finanzwesen bietet. Die Funktionalität deckt aktuell alle notwendigen Prozesse für ein erfolgreiches Finanzmanagement ab und wird mit den vierteljährlichen Updates kontinuierlich erweitert.

#### **Procure-to-Pay**

Die SAP S/4HANA Cloud bildet den kompletten *Procure-to-Pay-Prozess* ab. Dabei wird die gesamte Prozesskette von der Bestellung von Materialien oder Dienstleistungen bis zur Bezahlung der Rechnungen abgewickelt.

Procure-to-Pay stellt die Grundlage für eine spätere Fertigung von Produkten dar. Dabei müssen die richtigen Materialien zur richtigen Zeit am richtigen Ort sein, um den Fertigungsprozess nicht zu verzögern und somit die Kosten zu minimieren. Außerdem kann ein optimaler Procure-to-Pay-Prozess auch die Beschaffungskosten senken und somit die Profitabilität eines Unternehmens steigern.

Grundlage für die Beschaffung ist das Stammdatenkonzept der SAP S/4HANA Cloud. Hier müssen zunächst die Materialien und Lieferanten eingegeben werden. Für einzelne Materialien können wiederum mehrere Lieferanten angegeben werden. Beim Ausführen einer Bestellung werden die Lieferantendaten daraufhin automatisch vom System übernommen.

Der Procure-to-Pay-Prozess beginnt mit der Suche nach den richtigen Lieferanten und dem Management dieser. Die SAP S/4HANA Cloud unterstützt den Prozess durch eine Lieferantenbewertung, Leistungsüberwachung sowie eine Lieferantenklassifizierung und -segmentierung. Es können unterschiedliche Einkaufskategorien, wie beispielsweise Bürobedarf oder Hardware, erstellt und verwaltet werden. Lieferanten können beispielsweise nach geografischer Lage oder Größe kategorisiert werden. Dabei können Lieferanten auch in mehreren Kategorien enthalten sein, und den Kategorien können Mitarbeiter und Materialien zugeordnet werden. Dank der Kategorien können Lieferanten besser verglichen und somit der Beschaffungsprozess optimiert und Kosten reduziert werden. Die Vergleiche finden über Leistungsdaten, interne oder externe Fragebögen und für bestimmte Kategorien erstellte Qualifizierungsvorlagen statt.

Auf Basis von anpassbaren und durch Mitarbeiter der Beschaffung ausgefüllten Fragebögen können für Lieferanten Scorecards erstellt werden. Mit deren Hilfe können die Stärken und Schwächen eines Lieferanten bewertet, Verbesserungsmaßnahmen eingeleitet und Lieferanten verglichen werden.

Kern des Procure-to-Pay-Prozesses sind Bestellungen. Obwohl Bestellanforderungen wahrscheinlich am häufigsten automatisch über den Prozess der Materialbedarfsplanung erzeugt werden, können sie auch manuell erstellt werden. Ein Mitarbeiter kann nach Materialien in einem Katalog suchen und diese in einen Warenkorb legen, der zur Bestellanforderung wird. Sobald die Bestellanforderung erstellt wurde, muss sie durch das Management genehmigt werden. Es können jedoch auch Genehmigungsschwellen festgelegt werden, so dass erst bei Überschreitung dieser eine Genehmigung notwendig ist. Der Genehmigende kann regelbasiert eingestellt werden, beispielsweise der Vorgesetzte des anfordernden Mitarbeiters. Alternativ kann auch ein einzelner, spezifischer Genehmigender festgelegt werden. Nach der Prüfung und Genehmigung wandelt der Einkäufer die Bestellanforderung in eine formale Bestellung um. Sobald die Lieferung bei dem Mitarbeiter eingegangen ist, wird er den Empfang bestätigen, und die Buchhaltung wird benachrichtigt. Genehmigte Bestellungen

**<sup>1</sup>** müssen mit der Fertigung und dem Bestandsmanagement koordiniert werden. Dabei müssen nicht nur der Beschaffungspreis, sondern auch die Lagerkosten gesenkt werden und die Materialien zum richtigen Zeitpunkt bereitstehen.

In der SAP S/4HANA Cloud kann auch eine große einzelne Bestellung erstellt werden, die über mehrere Termine geliefert wird. So kann ein Mengenrabatt in Anspruch genommen werden, während die Lagerkosten minimiert werden. Außerdem sinken dabei die für das Anlegen und Verwalten von Bestellungen anfallenden Kosten. Bei der Bestellung können unterschiedliche Liefermengen zu unterschiedlichen Zeitpunkten und somit saisonale Unterschiede, geplante Anlagenstillstände und andere Anforderungen berücksichtigt werden. Ein Unternehmen kann so seine Kosten senken und die Produktivität steigern. Auch eine Konsignation lässt sich mit SAP S/4HANA Cloud abwickeln.

Die Beschaffung von Direktmaterialien erfolgt ohne Terminierung über einen Standard-Workflow, der von der Bestellanforderung über die Bestellgenerierung, die Bestellung beim Lieferanten bis hin zur Wareneingangs- und Rechnungsbearbeitung reicht. Die SAP S/4HANA Cloud bietet mehrere Varianten dieses Standardablaufs. Darüber hinaus erzeugt ein automatisierter Prozess unter Berücksichtigung der Materialbedarfsplanung entsprechende Bestellanforderungen für die Produktion. Bestellungen können außerdem manuell gedruckt und versendet, manuell oder automatisch per E-Mail versendet oder als XML- oder PDF-Datei erstellt werden.

Nach dem Wareneingang können der Bestand und die Materialbelege periodisch analysiert, der Bestand verwaltet und der bewertete Bestand geprüft werden. Auch eine Serialnummern- und Chargenverwaltung ist möglich.

Rechnungen können bei Bedarf hochgeladen und mithilfe von OCR automatisch eingelesen und Lieferantenrechnungen im System erstellt werden. Daraufhin kann eine automatische Buchung oder ein Buchungsentwurf zur Prüfung durch die Buchhaltung bereitgestellt werden. Ferner kann mit der SAP S/4HANA Cloud auch das Vertragsmanagement abgewickelt werden. Zu Kaufverträgen besteht die Möglichkeit, Vertragsdetails zu erfassen und zu pflegen. Diese können unter anderem an einen Fertigungsablauf gekoppelt werden, womit die Kostenverfolgung unterstützt wird.

Zu einem optimalen Procure-to-Pay-Prozess gehört auch ein erfolgreiches *Bestandsmanagement*. Bevor Materialien in den Bestand aufgenommen werden, sollten sie auf ihre Qualität hin geprüft werden. Da nicht alle Waren geprüft werden können, kann hierfür ein Prüflos genutzt werden. Das Qualitätsmanagement in der SAP S/4HANA Cloud sieht diese Prüfung vor. Nachdem der Wareneingang zu einer Bestellung gebucht wurde, können Prüflose eingerichtet und Prüfungen durchgeführt werden.

Nach dem optionalen Prüfprozess gibt es unterschiedliche Möglichkeiten. Dazu gehören unter anderem die Übernahme der Materialien in den frei verwendbaren Bestand oder die Ablehnung der Materialien und eine Rückgabe an den Lieferanten. Der Umfang der Qualitätsprüfung der Waren einzelner Lieferanten kann außerdem abhängig von früheren Testergebnissen dynamisch angepasst werden. Die Bestandsführung umfasst die Inventur und alle Lagerbewegungen, von der Verschrottung bis zur Sperrung und Entsperrung von Beständen aus verschiedenen Gründen inklusive der Anpassung der Produktrentabilität und der entsprechenden Buchungen.

Abgerundet wird der Procure-to-Pay-Prozess durch umfangreiche Reporting- und Analysemöglichkeiten. Die SAP S/4HANA Cloud bietet Echtzeit-Reporting und -Überwachung sowie eine Bestandsanalyse. Mit den interaktiven SAP-Fiori-Kacheln auf dem Dashboard erhält der Nutzer eine Übersicht über die wichtigsten Informationen zum Procure-to-Pay-Prozess. Für einen besseren Überblick können die Kacheln so weit angepasst werden, dass bei Unter- bzw. Überschreiten bestimmter Werte eine farbliche Kennzeichnung erfolgt. Durch einen Klick auf die Kacheln gelangt man zur Detailansicht. Hier kann zwischen einer tabellarischen und einer grafischen Ansicht gewechselt werden, es können ein Export nach Excel erfolgen sowie weitere Optionen ausgewählt werden.

#### **Plan-to-Product**

Eine effektive *Produktionsplanung* reduziert den Einsatz von Produktionsressourcen, seien es Materialien, Maschinen oder Personal. Dabei müssen Materialien rechtzeitig für die Produktion verfügbar sein, während Lagerbestände minimiert werden sollten. Außerdem muss sichergestellt werden, dass Produkte für Kunden verfügbar sind, wenn sie gebraucht werden. Unterschieden wird zwischen Lagerfertigung und Kundeneinzelfertigung sowie zwischen der diskreten, der Prozess- und der Serienfertigung.

Da die Bedarfsplanung einem Unternehmen mitteilt, welche Materialien für einen Produktionslauf beschafft werden müssen, werden zwei grundlegende Inputs benötigt: eine Bedarfsprognose, d. h. die Menge der zu produzierenden Produkte und die Rohstoffe, die für die Herstellung notwendig sind. Bevor die Materialbedarfsplanung angestoßen wird, kann ein Materialbedarfsplaner die Materialdeckung durch vorhandene Bestände einsehen. Anhand von übersichtlichen Grafiken kann der Planer leicht erkennen, ob und wie lange die aktuellen Bestände den Bedarf decken können. Anschließend können die Ergebnisse der Bedarfsplanung als Bestellanforderungen angezeigt und ein Produktionsplan erstellt werden. Dieser kann von Produktionsplanern analysiert und bei Bedarf manuell angepasst werden. So kann man drei Unterscheidungen aufgrund der Fertigung vornehmen:

- Bei einer *diskreten Lagerfertigung* werden Planaufträge der Materialbedarfsplanung in Fertigungsaufträge umgesetzt, um den Produktionsprozess anzustoßen. **<sup>1</sup>** Es gibt mehrere Schritte im Ablauf des Produktionsprozesses. Der erste Schritt ist die Kommissionierung und Bereitstellung von Materialien für die Produktion. Dieser Schritt führt dazu, dass die benötigten Materialien aus dem Lager in die Fertigung für den Produktionslauf gebracht werden. Sobald die Materialien bereitgestellt sind, wird der Fertigungsauftrag freigegeben. Die Vorgänge des Produktionslaufs können dabei einschließlich der Arbeitsschritte überwacht werden. Wenn der Produktionslauf abgeschlossen ist, werden die Erzeugnisse an das Lager gebucht. Es können außerdem Seriennummern hinzugefügt und der Produktionsausschuss überprüft werden. Ähnlich erfolgt die Prozessfertigung, wobei die SAP S/4HANA Cloud hier eine chargen- und rezeptorientierte Herstellung unterstützt.

- Bei einer *Lager-Serienfertigung* ist der Produktionslauf an einen Produktionsplan mit Terminen und Mengen statt an einen Kundenauftrag gebunden. Die Produkte werden in Stückzahlen über die Zeit produziert und nicht in diskreten Losen. Die Produkte folgen einer identischen Abfolge auf der Fertigungsebene, der Fokus liegt auf Homogenität, um die Effizienz zu steigern.
- Eine *Einzelfertigung* beginnt mit einem Angebot, das zu einem Kundenauftrag führt. Sobald der Produktionsplaner den Kundenauftrag erhält, beginnt der Fertigungsprozess analog zur diskreten Lagerfertigung.

Die SAP S/4HANA Cloud enthält zwei Prozesse zur Nachbearbeitung: einen für Defekte, die während eines Produktionslaufs auftreten, und einen für Defekte nach einem Produktionslauf. Diese ermöglichen es, entstandene Kosten entsprechend zuzuordnen. Zur Vermeidung von Ausschuss und Verbesserung der Fertigung stellt die SAP S/4HANA Cloud außerdem ein umfassendes Qualitätsmanagement zur Verfügung.

Außerdem werden derzeit drei Arten der *Instandsetzung* unterstützt:

- Die *korrektive Instandhaltung* wird über einen Serviceauftrag geplant und folgt einem Prozess, der die Bestellung von Teilen und die Kalkulation der Reparatur ermöglicht. Dabei kann jeder Mitarbeiter eine Instandhaltungsanfrage erstellen.
- Bei einer *Notfallinstandhaltung* ist ein Fehler aufgetreten oder bestimmte Werte liegen außerhalb von Toleranzen. Hier bleibt keine Zeit, eine Serviceanfrage zu erstellen, daher kann das Problem zuerst bearbeitet und erst im Anschluss Informationen zu verbrauchten Materialien und Zeit eingetragen werden.
- Bei der *planmäßigen Instandhaltung* soll ein möglicher Ausfall verhindert werden. Hier können Umfang und Zeit der Instandhaltungsarbeiten im Voraus geplant sowie die Arbeiten und Kosten verfolgt werden. Auf höchster Ebene wird die vorbeugende Instandhaltung durch eine Instandhaltungsstrategie geregelt, die eine Regel für die Reihenfolge der geplanten Instandhaltungs- und Inspektionsaufgaben darstellt. Verschiedene Werke können dieselben Wartungsstrategien verwen-

den oder separate Wartungsstrategien pflegen. Auf einer niedrigeren Ebene können spezifische Instandhaltungsmaßnahmen für verschiedene Arten der Instandhaltung festgelegt werden. Diese Maßnahmen werden mit einer Wartungsstrategie gekoppelt, um einen Wartungsplan zu erstellen der terminiert und ausgeführt werden soll.

#### **Order-to-Cash**

Die SAP S/4HANA Cloud bietet einen umfassenden und flexiblen *Order-to-Cash-Prozess* und stellt dabei besonders den Kunden in den Mittelpunkt.

Üblicherweise beginnt der Verkaufsprozess mit einer Kundenanfrage. Ein Vertriebsmitarbeiter kann daraufhin Informationen wie Verfügbarkeit und Preis der Produkte abrufen oder nach Produkten suchen. Die Kundenanfrage wird im System gespeichert und kann bei Bedarf geändert oder storniert werden. Nach einer Anfrage kann ein Kunde ein Angebot anfordern oder einen Artikel direkt kaufen. Vor einem Kundenauftrag kann die Kreditwürdigkeit des Kunden geprüft und ein individuelles Kreditlimit festgelegt werden. Anschließend wird der Prozess in der Versandabteilung fortgesetzt und damit der Kommissionier-, Verpackungs- und Versandprozess angestoßen. Es können außerdem genaue Frachtkosten ermittelt und hinzugefügt werden, da durch die Kommissionierung Gewicht und Maße bekannt sind. Der Prozess endet mit der Erstellung einer Rechnung.

Zu diesem Prozess gibt es verschiedene Variationen, wie die unentgeltliche Abgabe von Waren beispielsweise für Muster, die Nutzung einer Sammelfakturierung, der Auftrag für einen Einmalkunden oder der Verkauf mit Anzahlung. Sollte eine Anzahlung erforderlich sein, ist die Weiterverarbeitung des Auftrags erst nach Eingang der Anzahlung möglich. Lieferungen können anschließend analysiert und überwacht werden.

Sollte der Bestand für einen Auftrag nicht ausreichen, kann der Kundenauftrag eine Bestellanforderung auslösen, um den Bestand speziell für diesen Auftrag aufzufüllen. Andererseits ist auch eine direkte Lieferung vom Lieferanten an einen Kunden möglich. Dabei kann der Kundenauftrag automatisch eine Bestellung an den Lieferanten mit direkter Lieferung an den Kunden auslösen.

Die SAP S/4HANA Cloud unterstützt auch die Konsignation. Dabei werden Produkte an einen Kunden geliefert und bei ihm gelagert. Erst durch Entnahme der Produkte aus dem Lager realisiert der Kunde den Kauf. So können Lagerkosten gespart und nicht verkaufter Konsignationsbestand zurückgegeben werden.

Die Naturalrabattabwicklung in der SAP S/4HANA Cloud ermöglicht es einem Unternehmen, einen Mengenrabatt in Form von Gratisprodukten zu gewähren, wobei die Menge sich nach dem Kaufvolumen richtet. Dies erzeugt einen zusätzlichen Anreiz **<sup>1</sup>** für Einkäufe oder Mengeneinkäufe. Selbstverständlich bietet die Lösung auch unterschiedlichste Möglichkeiten, um gewöhnlich Rabatte abzuwickeln.

Natürlich kann es beim Bestellprozess zu unterschiedlichsten Problemen kommen. Um sie zu beheben, kann der zuständige Mitarbeiter nach Kundenaufträgen suchen oder Probleme nach Kriterien und Auftragsstadien filtern und die Daten in tabellarischer oder grafischer Form ausgeben lassen. Die SAP S/4HANA Cloud unterstützt den Mitarbeiter bei der Problemlösung und lenkt ihn durch eine angepasste Menüstruktur zu den richtigen Transaktionen, um die Probleme schnellstmöglich zu beheben.

Die SAP S/4HANA Cloud stellt eine reibungslose Retourenbearbeitung und Rückerstattung zur Verfügung und sorgt damit unter anderem für zufriedenere Kunden. Die Retoure kann während des gesamten Prozesses verfolgt werden. Dadurch wird sichergestellt, dass das Produkt zurückgegeben, in den entsprechenden Bestand gebucht und eine Rückerstattung veranlasst wird. Auch eine grafische Darstellung des Prozesses ist möglich und unterstützt den zuständigen Mitarbeiter bei einer eventuellen Problemlösung.

Der gesamte Order-to-Cash-Prozess lässt sich durch intelligente Grafiken überwachen und analysieren. Dabei können die Daten nach verschiedenen Kriterien, wie beispielsweise Kunde, Verkaufsorganisation, Zeitraum, Material etc., gefiltert werden. Dadurch werden der Prozess gemanagt, die einzelnen Abläufe optimiert und so auch die Effizienz des Unternehmens gesteigert.

#### **Projektmanagement**

Ein effektives Projektmanagement ist unabdingbar für den Erfolg eines Unternehmens. Mit der SAP S/4HANA Cloud können Sie interne und Kundenprojekte erfolgreich managen. Bevor ein Kundenprojekt angelegt werden kann, müssen die Kundenstammdaten bereits im System eingerichtet sein. Anschließend können Start- und Endtermine sowie projektspezifische Daten wie Projektname und -nummer festgelegt und Arbeitspakete für das Projekt definiert werden. Die Arbeitspakete werden in Aufgaben unterteilt. Den einzelnen Aufgaben können Rollen mit den erforderlichen Fähigkeiten sowie dem Aufwand zugewiesen und somit auch die daraus folgenden Kosten und Erlöse ermittelt werden. In der SAP S/4HANA Cloud können Sie den Rollen Projektbeteiligte zuordnen. Dabei werden diese anhand ihrer Verfügbarkeit und der Übereinstimmung ihrer Fähigkeiten bewertet und so eine optimale Auswahl unterstützt. Der Ressourcenmanager kann diese anschließend überprüfen und bestätigen. Die Zeiterfassung erfolgt über eine einfache Fiori-App und Arbeitszeitblätter, die an Projektaufgaben gebunden sind. Dadurch, dass der Zugriff von jedem Endgerät aus möglich ist, wird die Wahrscheinlichkeit einer zeitnahen und somit genauen Zeiterfassung erhöht. Die Kostenerfassung erfolgt über die native integrierte *SAP Concur Mobile App*. Hier können Ausgaben zusammen mit Bildern der zugehörigen Belege erfasst werden. Selbstverständlich ist mit dem Einsatz der SAP S/4HANA Cloud eine umfassende Abrechnung der Projekte gewährleistet.

Der Projektfortschritt lässt sich dank der SAP-HANA-Technologie in Echtzeit anzeigen, und Projektrisiken können schnell und sicher identifiziert werden. Außerdem kann die Margen-Performance von Kundenprojekten anhand unterschiedlicher Dimensionen überwacht und Margen-, Umsatz-, Kosten- und Arbeitsanalysen können durchgeführt werden. Die Rentabilität eines Projekts kann nach Projekt, Kunde, geplanter oder abgerechneter Arbeit für ein Projekt und weiteren Parametern dargestellt werden. Die SAP S/4HANA Cloud unterstützt auch das Outsourcing von Dienstleistungen für ein Projekt, wobei ein Dritter einen Teil der Arbeiten für das Projekt ausführt. Ebenso können Materialien, die zur Fertigstellung eines Projekts benötigt werden, angefordert, bestellt, empfangen und fakturiert bzw. bezahlt werden. Bei Bedarf können die Projektdaten für eine Weiterverarbeitung exportiert werden. Interne Projekte haben einen ähnlichen Ablauf, jedoch ist hier keine Abrechnung erforderlich. Dank der SAP S/4HANA Cloud behalten Sie stets die Kontrolle über laufende Projekte, können diese effizient und rentabel durchführen und haben durch einen integrierten Plan-Ist-Vergleich die Projektrentabilität immer im Blick.

## **1.3.10 SAP S/4HANA Cloud in der Versorgungswirtschaft**

Mit der SAP S/4HANA Cloud will SAP vor allem branchenübergreifende Prozesse abdecken. Branchenspezifische Prozesse, wie die der Versorgungswirtschaft, werden in der Lösung dementsprechend nicht berücksichtigt. Diese Prozesse können jedoch nach wie vor in SAP IS-U abgewickelt und in die SAP S/4HANA Cloud integriert werden. So können Sie weiterhin von den hoch standardisierten und optimierten Prozessen, der Standort- und Geräteunabhängigkeit und den kontinuierlichen Innovationen der SAP S/4HANA Cloud profitieren.

Die SAP S/4HANA Cloud spielt besonders bei Unternehmen und Unternehmensbereichen der Versorger eine Rolle, bei denen keine energiewirtschaftliche Verbrauchsabrechnung und Energielogistik benötigt wird. Dies können insbesondere Dienstleistungsunternehmen sein oder Unternehmen, die nur die neuen Kernfunktionen benötigen.

Im Verbund der Cloud-Strategie in der Versorgungsindustrie spielt die SAP S/4HANA Cloud als zentrale kaufmännische Komponente eine wesentliche Rolle. Auch das Vertragskontokorrent (FI-CA) wird schrittweise in die SAP S/4HANA Cloud integriert und bietet damit eine zentrale Integrationsmöglichkeit für verschiedene Abrechnungslösungen und Abrechnungsmodelle in der Cloud (Revenue Management). Aktuell können hier Stammdaten für Geschäftspartner und Vertragskonten angelegt, verwaltet und analysiert werden. Außerdem können abrechenbare Positionen gemäß vorkonfigurierten und anpassbaren Regeln abgerechnet, fakturiert und entsprechende **<sup>1</sup>** Belege angezeigt werden. Bereits bezahlte Rechnungen werden so gebucht und Rückläufer sowie Ausgangszahlungen verarbeitet. Darüber hinaus können Tages- und Monatsabschlüsse und damit die Abstimmung zwischen dem Vertragskontokorrent und dem Hauptbuch durchgeführt werden. Für den Vertragskontokorrent-Manager stehen in der SAP S/4HANA Cloud außerdem verschiedene analytische Apps zur Verfügung.

SAP plant, künftig weitere Funktionen des Vertragskontokorrents in die SAP S/4HANA Cloud zu integrieren und somit den Umfang des Vertragskontokorrents kontinuierlich zu erweitern.

#### **1.3.11 SAP Activate**

Mit SAP Activate wird eine umfassende Vorgehensweise zur Einführung und Nutzung der SAP S/4HANA Cloud zur Verfügung gestellt. Dies erfolgt in den sechs nachfolgend beschriebenen und aufeinander aufbauenden Phasen (siehe Abbildung 1.17).

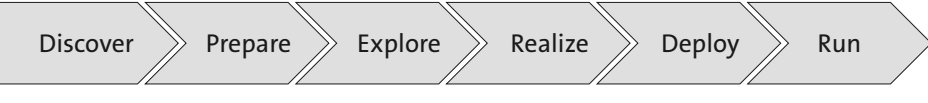

**Abbildung 1.17** Die sechs Phasen von SAP Activate

#### **Discover**

Die Phase Discover dient dazu, die Möglichkeiten sowie den Mehrwert der neuen Lösung zu erfassen. SAP bietet hierfür eine Demoversion der SAP S/4HANA Cloud an, mit der interessierte Kunden 14 Tage lang unterschiedliche Rollen und vordefinierte Szenarien testen können. Das Testsystem ist komplett vorkonfiguriert und enthält Beispieldaten aus der Praxis. Nach Ablauf der 14-tägigen Testzeit kann die Demoversion erneut gestartet werden, alle während der vorherigen Testphase vorgenommenen Änderungen werden dabei gelöscht, und der Ausgangszustand wird wiederhergestellt. Zusätzlich sollte eine Beratung hinzugezogen werden, um am Ende der Phase ein Grobkonzept für die Implementierung sowie eine Projektzeitplanung zu erstellen.

#### **Prepare**

In der Phase Prepare wird das Projekt initiiert, werden Planungen abgeschlossen, das Projektteam gebildet und ein SAP-S/4HANA-Cloud-Startsystem bereitgestellt. Dabei wird die Projektplanung durch das Projektteam iterativ verfeinert, der Umfang und die Projektziele werden festgelegt sowie mögliche Risiken erkannt, bewertet und analysiert. Die Benutzer sollen in dieser Phase bereits Zugriff auf Lernressourcen, wie beispielsweise den *SAP Learning Hub*, erhalten.

#### **Explore**

In der Phase Explore soll bestätigt werden, dass mit den in der SAP S/4HANA Cloud ausgelieferten Standardprozessen die jeweiligen Geschäftsanforderungen erfüllt werden können. Dies wird mit der sogenannten *Fit-to-Standard-Analyse* erreicht. Dabei werden auch über die Standardprozesse hinausgehende und notwendige Erweiterungen erfasst, und es wird festgelegt, wie bestehende Prozesse in den Standard überführt werden können. Die Projektmitglieder müssen sich dafür ausführlich mit dem *SAP Best Practice Explorer* auseinandersetzen, der die Dokumentation der Standardprozesse enthält. Im Laufe der Analyse finden Workshops statt, die den zukünftigen Benutzern den Ablauf der Prozesse näherbringen und offene Fragen beantworten. Anschließend werden in die SAP S/4HANA Cloud zu integrierende Systeme vorbereitet, und ein umfangreiches Testkonzept wird erarbeitet.

#### **Realize**

In der Realisierungsphase wird die SAP S/4HANA Cloud schrittweise konfiguriert, erweitert und getestet. Außerdem werden die Prozesse zusammen mit dem Kunden durchlaufen, um endgültig zu bestätigen, dass diese die Kundenanforderungen abdecken. Auch die Datenmigration und die Integration weiterer Systeme werden in dieser Phase durchgeführt.

#### **Deploy**

In der Phase Deploy wird das Produktivsystem eingerichtet und initialisiert, es werden Endbenutzerschulungen durchgeführt, und es wird sichergestellt, dass die Benutzer die SAP S/4HANA Cloud produktiv nutzen können, sobald der Geschäftsbetrieb auf die neue Lösung umgestellt wurde.

#### **Run**

Ziel der letzten Phase Run ist es, die Einführung der implementierten Lösung im gesamten Unternehmen fortzusetzen. Der Kunde kann dabei neue Benutzer hinzufügen, Key-User können ihr Wissen an weitere Endbenutzer weitergeben und diese betreuen. SAP stellt für seine vierteljährlichen Updates der SAP S/4HANA Cloud einen Releasezeitplan zur Verfügung. Kunden können das neue Release zwei Wochen lang im Qualitätssicherungssystem testen, bevor es in das Produktivsystem übergeht. Dementsprechend wird in dieser Phase die SAP S/4HANA Cloud durch die Updates regelmäßig um Funktionen erweitert.

# **<sup>1</sup> 1.4 Zusammenfassung**

In diesem Kapitel haben wir Ihnen die Grundlagen und Konzepte von SAP S/4HANA vorgestellt und gezeigt, dass mit der neuen Produktlinie in vielerlei Hinsicht ein Paradigmenwechsel bei SAP erfolgt ist. Außerdem haben wir Ihnen die technischen Säulen von SAP S/4HANA detailliert beschrieben. Dabei sind wir auf die SAP-HANA-Plattform und die damit einhergehenden Neuerungen für die Entwicklung und Analyse sowie die SAP Cloud Platform eingegangen. Weiterhin haben wir Ihnen aufgezeigt, in welchen funktionalen Bereichen und Komponenten sich der Paradigmenwechsel mit dem Umstieg auf SAP S/4HANA in der Versorgungswirtschaft niederschlägt. Abschließend haben wir die unserer Meinung nach wichtigsten Prozesse und Funktionen der SAP S/4HANA Cloud beschrieben und Ihnen einen allgemeinen Überblick über die Lösung und ihre Einsatzmöglichkeiten verschafft.